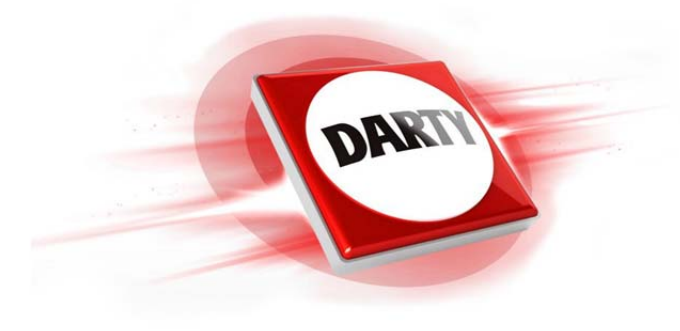

# **MARQUE: ASUS REFERENCE: GREXT ZENDRIVE SL CODIC: 4263006**

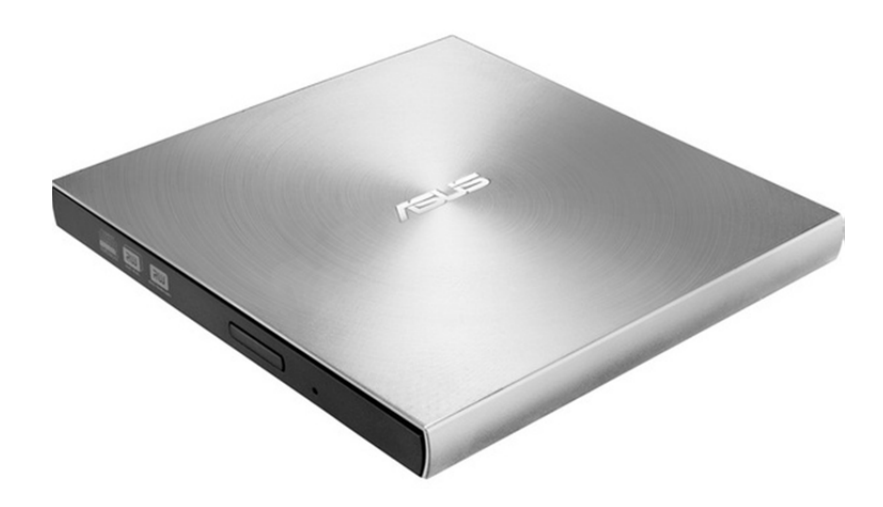

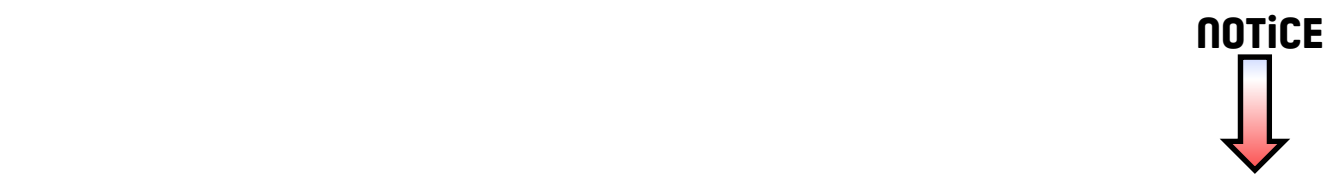

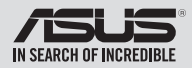

# **External Slim DVD-Writer** SDRW-08U7M-U

# *Quick Installation Guide In 35 Languages*

Italiano

English **繁體中文 簡体中文** български Česky Dansk Deutsch

Ελληνικά Español Eesti Suomi Français Magyar Bahasa Indonesia

**日本語** Қазақ Lietuvių Latviski Bahasa Malaysia Nederlands

Polski Português Română Русский Slovensky Slovenščina

Norsk

**ไทย** Türkçe (Kurulum Kılavuzu) Tiếng Việt Українська

Svenska

**عربي**

**فارسی**

Model / нормативная модель : SDRW-08U7M-U

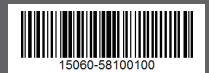

# *Safety Information*

- Do not place damaged discs inside the device. A damaged disc may break while in use and damage the device.
- Use of any controls, adjustments, or procedures other than those specified in this manual may result to hazardous radiation exposure.
- Do not attempt to disassemble the drive.
- Do not move the device from a cold to a warm or hot environment. Drastic change in temperature is harmful to the device.
- Before moving or uninstalling the drive, remove any disc in it.
- Prevent liquids or any metal from getting into the device, If this situation occurs, contact your retailer for help.
- Do not use any evaporating solvents to clean the device. If you accidentally sprayed any solvent on the device, use a clean cloth to wipe it. You may also use a neutral cleaner to dilute the solvent to easily wipe it from the device.
- Do not turn off the computer while the device is in reading or writing mode.
- Do not place discs into the device immediately if they came from a cold environment, especially during cold seasons. Wait until the discs have reached room temperature.

**WARNING** This product may contain chemicals known to the State of California to cause cancer, and birth defects or other reproductive harm. Wash hands after handling.

### CD-ROM Drive Safety Warning **CLASS 1 LASER PRODUCT**

# **安全資訊**

#### **使用裝置**

- 請勿將損壞的碟片放入光碟機,可能會造成碟片破碎或裝置損毀。
- 進行控制、調整或執行非本手冊指定的程序可能會導致危險的輻射外洩。
- 請勿試圖拆解光碟機。
- 請勿將裝置從寒冷環境移到溫暖或炎熱的環境。溫度的驟變可能會損毀裝置。
- 在移動或移除裝置之前,請先取出裝置內的碟片。
- 防止液體或任何金屬進入裝置。若發生此種情況,請連絡您的經銷商尋求幫助。
- •請勿使用任何揮發性溶劑來清潔裝置。若您不小心將任何此類溶劑濺到裝置上,請使用乾淨 的布將其擦除。您也可以使用中性清潔劑將溶劑稀釋,接著從裝置上擦除。
- •請勿將冰冷的碟片立即放入裝置內,特別是在寒冷的季節。等待碟片溫度達到室溫時再進行 操作。
- 請在 0°C ~ 40°C 溫度的環境中使用本裝置。
- 產品中文名稱:外接式薄型光碟機。
- 產品型號:SDRW-08U7M-U。
- 產品規格 : 5V, 2.0A。
- 第 1 類雷射產品。

# *ASUS Recycling / Takeback Services*

ASUS recycling and takeback programs come from our commitment to the highest standards for protecting our environment. We believe in providing solutions for our customers to be able to responsibly recycle our products, batteries and other components as well as the packaging materials. Please go to

http://csr.asus.com/english/Takeback.htm for detail recycling information in different region.

### *Australia Statement Notice*

From 1 January 2012 updated warranties apply to all ASUS products, consistent with the Australian Consumer Law. For the latest product warranty details please visit http://support.asus.com. Our goods come with guarantees that cannot be excluded under the Australian Consumer Law. You are entitled to a replacement or refund for a major failure and compensation for any other reasonably foreseeable loss or damage. You are also entitled to have the goods repaired or replaced if the goods fail to be of acceptable quality and the failure does not amount to a major failure. If you require assistance please call ASUS Customer Service 1300 2787 88 or visit us at http://support.asus.com.

### *Sicherheitsinformationen*

#### **Gerät nutzen**

- Legen Sie keine beschädigten Medien in das Gerät ein. Ein defektes Medium kann bei der Benutzung brechen und das Gerät beschädigen.
- Die Nutzung von Reglern, Einstellungen und Verfahren, die nicht in dieser Anleitung angegeben sind, kann zu gefährlicher Strahlenbelastung führen.
- Versuchen Sie nicht, das Laufwerk zu demontieren.
- Bringen Sie das Gerät nicht von einem kalten an einen warmen oder heißen Ort. Drastische Temperaturunterschiede sind schädlich für das Gerät.
- Entnehmen Sie jegliche Medien, bevor Sie das Laufwerk transportieren oder ausbauen.
- Achten Sie darauf, dass keine Flüssigkeiten oder Metallteile in das Gerät gelangen; falls dies dennoch passiert, wenden Sie sich an Ihren Händler.
- Verwenden Sie zur Reinigung des Gerätes keine verdunstenden Lösungsmittel. Falls Sie versehentlich Lösungsmittel auf das Gerät sprühen, wischen Sie es mit einem sauberen Tuch ab. Sie können das Lösungsmittel auch mit einem neutralen Reiniger verdünnen und so leichter vom Gerät entfernen.
- Schalten Sie den Computer nicht ab, während sich das Gerät im Lese- oder Schreibmodus befindet.
- Legen Sie Medien nicht sofort ein, wenn sie aus einer kalten Umgebung kommen, insbesondere während der kalten Jahreszeit. Warten Sie, bis das Medium Zimmertemperatur erreicht hat.

### CD-ROM-Laufwerk – Sicherheitswarnung **Laserprodukt der Klasse 1**

# *REACH*

Complying with the REACH (Registration, Evaluation, Authorisation, and Restriction of Chemicals) regulatory framework, we published the chemical substances in our products at ASUS REACH website at http://csr.asus.com/english/REACH.htm. Die rechtliche Rahmenbedingungen für REACH (Registration, Evaluation, Authorisation, and Restriction of Chemicals) erfüllend, veröffentlichen wir die chemischen Substanzen in unseren Produkten auf unserer ASUS REACH-Webseite unter http://csr.asus.com/english/REACH.htm.

**ASUSTek COMPUTER INC.** 4F, No. 150, LI-TE RD., PEITOU, TAIPEI, TAIWAN

**ASUS COMPUTER GmbH** HARKORT STR. 21-23, 40880 RATINGEN, GERMANY

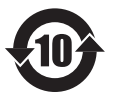

电子电器产品有害物质限制使用标识要求:图中之数字为产品之环保使用期 限。仅指电子电器产品中含有的有害物质不致发生外泄或突变从而对环境造 成污染或对人身、财产造成严重损害的期限。

# **有害物质名称及含量说明标示:**

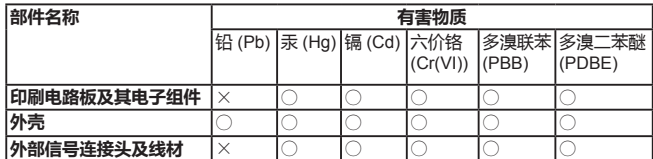

本表格依据 SJ/T 11364 的规定编制。

- ○:表示该有害物质在该部件所有均质材料中的含量均在 GB/T 26572 规定的限量要 求以下。
- ×:表示该有害物质至少在该部件的某一均质材料中的含量超出 GB/T 26572 规定的 限量要求,然该部件仍符合欧盟指令 2011/65/EU 的规范。
- 备注:此产品所标示之环保使用期限,系指在一般正常使用状况下。

AEEE Yönetmeliğine Uygundur.

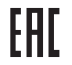

# *Package Contents* **包裝內容**

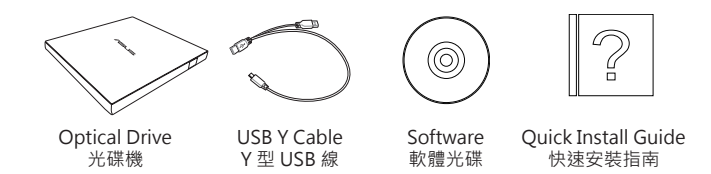

# *System Requirements for Playing Blu-ray Discs (for Blu-ray Drive Only)*

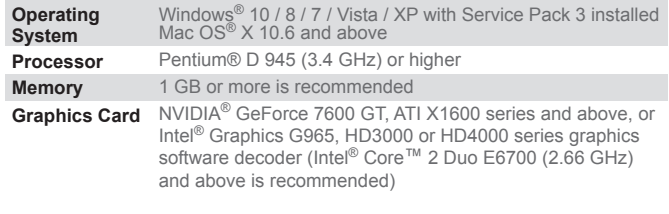

**• Use HDCP compatible display and VGA card to get High Definition digital output.**

**NOTES** • Refer to Cyberlink website http://www.cyberlink.com for more details. • Specifications are subject to change without notice.

# *Connect the optical drive to your computer*

*Step 1*

#### *Connect the optical drive to your computer* A. Connect the bundled USB Y cable to your computer. *01*

- **NOTES** The bundled USB Y cable comes with two USB connectors and one mini-USB connector. We recommend that you connect both USB connectors to two USB ports on your computer for sufficient power supply (see A1).
	- For some computers that cannot provide sufficient power, you may need an extension cable (see A2).
	- The extension cable is purchased separately.
	- We DO NOT guarantee the performance of the optical drive connected using a USB hub.

B. Connect the mini-USB connector of the bundled USB Y cable to the mini-USB port of the optical drive (see B).

Deutsch

Español

**Computer.**

Computer an. **HINWEISE:**

#### **Connectez le lecteur optique à votre ordinateur.**

A. Connectez le câble USB Y sur l'un des ports USB de votre ordinateur.

#### **REMARQUES:**

- Il est recommandé de connecter les deux extrémités du câble USB Y, livré avec le lecteur optique, à votre ordinateur pour garantir une alimentation suffisante. (Voir A1)
- Pour les modèles d'ordinateurs ne pouvant pas fournir l'alimentation adéquate, utilisez un câble d'extension (Voir A2).
- Le câble d'extension est vendu séparément. • Nous ne garantissons pas les performances
- du lecteur optique lorsque ce dernier est connecté à un hub USB.
- B. Connectez l'extrémité mini-USB du câble USB Y au port mini-USB du lecteur optique (Voir B).

# **Collegamento dell'unità ottica al computer.** Italian

- A. Collegare il cavo USB a Y al computer.  **NOTE:**
- 
- Il cavo USB a Y dotato di due connettori USB e un connettore mini USB. Si raccomanda di collegare entrambi i connettori USB a due porte USB de computer per avere una alimentazione sufficiente (vedere A1).
- Per alcuni computer che non riescono ad erogare una quantit sufficiente di energia elettrica, potrebbe rendersi necessario utilizzare un cavo di prolunga (vedere A2).
- Il cavo di prolunga deve essere acquistato separatamente.
- NON si garantiscono le prestazioni dell'unità ottica, se collegata utilizzando un hub USB.
- B. Collegare il connettore mini USB del cavo USB a Y in dotazione alla porta mini USB dell'unità ottica (vedere B).

# **Conecte la unidad óptica a su equipo.** optischen Laufwerks (siehe B).

angeschlossen wurde.

A. Conecte el cable USB en Y suministrado a su equipo.  **NOTAS:**

B. Stecken sie den Mini-USB-Stecker des mitgelieferten USB Y-Kabels in den Mini-USB-Anschluss des

- El cable USB en Y suministrado está equipado con dos conectores USB y un conector mini-USB. Recomendamos conectar ambos conectores USB a dos puertos USB de su equipo para alcanzar el nivel de alimentación necesario (consulte el punto A1).
- Es posible que algunos equipos no sean capaces de suministrar la energía suficiente y deba utilizar un cable prolongador (consulte el punto A2).
- El cable prolongador se adquiere por separado. • NO garantizamos el rendimiento de la unidad óptica conectada a través de un concentrador USB.
- B. Conecte el conector mini-USB del cable USB en Y suministrado al puerto mini-USB de la unidad óptica (consulte el punto B).

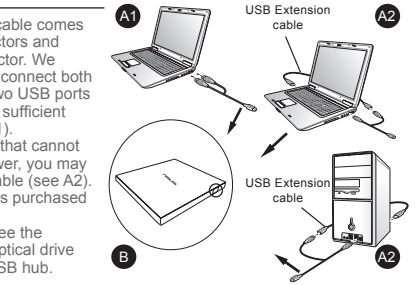

**Verbinden des optischen Laufwerks mit Ihren** 

A. Schließen Sie das mitgelieferte USB Y-Kabel an Ihren

• Das mitgelieferte USB Y-Kabel ist mit zwei USB-Steckern und einem Mini-USB-Stecker ausgerüstet. Wir empfehlen Ihnen, dass Sie beide USB-Stecker in die USB-Anschlüsse Ihres Computers stecken, um eine ausreichende Stromversorgung zu gewährleisten (siehe A1). • Für Computer, die keine ausreichende Leistung zur Verfügung stellen können, benötigen Sie ein Verlängerungskabel (siehe A2). • Das Verlängerungskabel muss extra gekauft werden. • Wir garantieren die Leistung des optischen Laufwerks NICHT, wenn es über einen USB-Hub

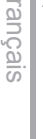

# Русский

#### **Подключение оптического привода к компьютеру.**

. Подключите поставляемый USB Y кабель к вашему компьютеру.

#### **Примечания:**

Česky

- Поставляемый USB Y кабель имеет два обычных USB разъема и один мини-USB разъем. Для обеспечения достаточного питания рекомендуется подключить оба USB разъема поставляемого USB Y кабеля к вашей системе. (рис A1).
- Если нет разъемов, находящихся рядом, вы можете использовать USB удлинитель (рис A2).
- USB удлинитель приобретается отдельно.
- ASUS не гарантирует производительность оптического привода, подключенного через USB хаб.
- B. Подключите мини-USB разъем поставляемого USB Y кабеля к мини-USB разъему оптического привода (рис B).

#### **Připojte optickou jednotku k počítači.**

#### Připojte dodaný kabel USB Y k počítači.

#### **POZNÁMKY:**

- Dodaný kabel USB Y je opatřen dvěma konektory USB a jedním konektorem mini-USB. Pro zajištění
- dostatečného napájení doporučujeme připojit oba konektory USB ke dvěma portům USB v počítači (viz A<sub>1</sub>)
- U některých počítačů, které nemohou poskytnout dostatečné napájení, bude pravděpodobně třeba použít prodlužovací kabel (viz A2).
- Prodlužovací kabel je třeba zakoupit samostatně. • NEZARUČUJEME funkčnost optické jednotky
- připojené prostřednictvím rozbočovače USB.
- B. Připojte konektor mini-USB dodaného kabelu USB Y k portu mini-USB optické jednotky (viz B).

#### Z **Sluit het optische station aan op uw computer.**

A. Sluit de bijgeleverde USB-Y-kabel aan op uw computer.  **OPMERKINGEN:** • De bijgeleverde USB-Y-kabel bevat twee USB-

- Nederlands  $\overline{0}$ derlan  $\frac{0}{5}$
- aansluitingen en één mini-USB-aansluiting. Wij raden u aan beide USB-aansluitingen aan te sluiten op de twee USB-poorten op uw computer voor voldoende stroomtoevoer (zie A1). • Voor sommige computers die niet voldoende stroom
- kunnen leveren, kunt u mogelijk een verlengkabel nodig hebben (zie A2).
- De verlengkabel moet afzonderlijk worden aangeschaft. • Wij bieden GEEN garantie voor de prestaties van het optische station dat is aangesloten via een USB-hub.
- B. Sluit de mini-USB-aansluiting van de bijgeleverde USB-Ykabel aan op de mini-USB-poort van het optische station (zie B).

# **Liitä optinen asema tietokoneeseesi.** Suomi

A. Liitä niputettu USB Y–kaapeli tietokoneeseesi.

#### **HUOMAUTUKSIA:**

- Niputettu USB Y–kaapeli tulee kahden USB-liittimen ia yhden mini-USB-liittimen kanssa. Suosittelemme, että liität molemmat USB-liittimet kahteen USBporttiin tietokoneessasi riittävää virtalähdettä varten (katso A1)
- Joitakin tietokoneita varten, jotka eivät voi tarjota riittävästi virtaa, saatat tarvita jatkokaapelin (katso  $A2$
- Jatkokaapeli on ostettu erikseen.
- EMME TAKAA suorituskykyä optiselle asemalle, joka on liitetty USB-keskintä (hub) käyttäen.
- B. Liitä niputetun USB Y–kaapelin mini-USB-liitin optisen aseman mini-USB-porttiin (katso B).

#### **Свържете оптичното устройство с компютъра.**

A. Свържете USB Y кабела от комплекта към Вашия компютър. български

#### **ЗАБЕЛЕЖКИ:**

- USB Y кабелът от комплекта има два USB конектора и един mini-USB конектор. Препоръчваме Ви да
- свържете и двата USB конектора към два USB порта на компютъра за достатъчно захранване (вижте А1).
- За компютри, които не могат да осигурят достатъчно енергия, се нуждаете от удължител (вижте А2). • Удължителят трябва да бъде закупен отделно.
- НЕ гарантираме производителността на оптичното устройство свързано посредством USB хъб.
- B. Свържете mini-USB конектора на USB Y кабела от комплекта към mini-USB порта на оптичното устройство (вижте Б).

#### **Forbind det optiske drev til computeren.**

- A. Forbind det medfølgende USB Y kabel til computeren.  **BEMÆRKINGER:** Dansk
	- Det medfølgende USB Y kabel leveres med to USB stik og et mini-USB stik.For at opnå tilstrækkelig effekt, anbefaler vi, at du forbinder begge USB stik til to USB porte på din computer (se A1).
	- Til nogle computere, som ikke har tilstrækkelig effekt, kan du behøve et forlængerkabel (se A2).
	- Forlængerkablet anskaffes separat.
	- Vi garanterer IKKE for det optiske drevs ydelse, hvis det er forbundet til en USB stikdåse.
	- B. Forbind det medfølgende USB Y kabels mini-USB stik til det optiske drevs mini-USB port (se B).

#### **Ühendage optiline seade arvutiga.**

- A. Ühendage seadmega kaasnenud USB Y kaabel arvutiga.  **MÄRKUSED:** Eesti
	- Seadmega kaasnenud USB Y kaabel on varustatud kahe USB konnektoriga ja ühe mini-USB konnektoriga. Soovitame piisava toite tagamiseks ühendada mõlemad USB konnektorid arvuti kahe USB pordiga (vt A1).
	- Võimalik, et mõne arvuti puhul, mis ei suuda tagada piisavat toidet, tuleb kasutada pikendusjuhet (vt A2). • Pikendusjuhe tuleb osta eraldi.
	- Me EI garanteeri USB jaoturisse ühendatud optilise seadme toimivust.
	- B. Ühendage seadmega kaasnenud USB Y kaabel optilise seadme mini-USB konnektorisse (vt B).

#### **Συνδέστε την οπτική μονάδα στον υπολογιστή σας.**

- . Συνδέστε το καλώδιο USB Y στον υπολογιστή σας.  **ΣΗΜΕΙΩΣΕΙΣ:**
	- Το καλώδιο USB Y που συμπεριλαμβάνεται παραδίδεται

Ελληνικά

- με δύο ακροδέκτες USB και έναν ακροδέκτη mini-USB. Συνιστάται να συνδέσετε και τους δύο ακροδέκτες USB σε δύο θύρες USB στον υπολογιστή σας για σωστή
- τροφοδοσία ρεύματος (δείτε A1). • Για μερικούς υπολογιστές οι οποίοι δεν μπορούν να
- παρέχουν επαρκή τροφοδοσία ρεύματος, ενδέχεται να χρειαστείτε ένα καλώδιο επέκτασης (δείτε Α2).
- Το καλώδιο επέκτασης πωλείται ξεχωριστά.
- ΔΕΝ παρέχουμε εγγύηση για την απόδοση οπτικής μονάδας που συνδέεται μέσω διανομέα (hub) USB.
- B. Συνδέστε τον ακροδέκτη mini-USB του παρεχόμενου κάλωδίου USB Y στη θύρα mini-USB της οπτικής μονάδας (δείτε B).

#### **Az optikai meghajtót csatlakoztassa a számítógéphez.**

A. A mellékelt USB kábelt csatlakoztassa a számítógéphez.  **MEGJEGYZÉS:**

aya

- A mellékelt USB Y kábel 2 USB csatlakozóval és egy mini-USB csatlakozóval rendelkezik. Azt ajánljuk, hogy a megfelelő áramellátás érdekében mind a két USB
- csatlakozót csatlakoztassa a számítógéphez (lásd A1). • Néhány számítógép nem biztosít elegendő áramellátást, ezért szüksége lehet egy hosszabbító kábelre (lásd A2).
- A hosszabbító kábelt külön kell megvásárolni. • NEM garantáljuk az optikai meghajtó teljesítményét, ha USB hub-hoz csatlakoztatva használja.
- B. A mellékelt USB Y kábel mini-USB csatlakozóját csatlakoztassa az optikai meghajtó mini-USB port-jához (lásd B).

#### **Pievienojiet optisko draivu jūsu datoram.**

- A. Savienojiet komplekta USB Y kabeli ar jūsu datoru.  **PIEZĪMES:**
- Komplekta USB Y kabelim ir divi USB savienotāji un viens mini-USB savienotājs. Lai nodrošinātu pietiekošu barošanu, mēs iesakām savienot abus USB savienotājus Latviski
	- ar diviem USB portiem jūsu datorā (skatiet A1).
		- Dažiem datoriem, kuri nevar nodrošināt pietiekamu barošanu, ir nepieciešams pagarināšanas kabelis (skatiet  $A2$ • Pagarināšanas kabelis ir jāiegādājas atsevišķi.
		- Mēs NEGARANTĒJAM optiska draiva darbību, ja tas ir savienots, izmantojot USB kopnes centrmezglu.
	- B. Savienojiet komplekta USB Y kabeļa mini-USB savienotāju ar optiskā draiva mini-USB portu (skatiet B).

#### **Sambungkan pemacu optik pada komputer anda.** ш

- Bahasa Malaysia A. Sambungkan kabel USB Y terberkas pada komputer anda.  $\overline{O}$  **NOTA:**  $\frac{1}{2}$ 
	- Kabel USB Y terberkas datang bersama-sama dengan dua penyambung USB dan satu penyambung USB mini. Kami mencadangkan agar anda menyambungkan keduadua penyambung USB ke kedua-dua port USB pada komputer anda untuk mendapatkan bekalan kuasa yang
	- secukupnya (lihat A1).
	- Bagi sesetengah komputer yang tidak dapat menyalurkan bekalan yang secukupnya, anda mungkin memerlukan
	- kabel pemanjangan (lihat A2).
	- Kabel pemanjangan dibeli secara berasingan.
	- Kami TIDAK menjamin prestasi pemacu optik yang disambung menggunakan hab USB.
	- B. Sambungkan penyambung USB mini kabel USB Y ke port USB mini pemacu optik (lihat B).

#### **Podłączenie napędu optycznego do komputera.** A. Podłącz dostarczony kabel USB Y do komputera.

# **UWAGI:** Polski

3  $\leq$ 

 $\overline{\omega}$ iay ഗ  $\overline{\alpha}$ 

8 9

- Dostarczony kabel USB Y posiada dwa złącza USB i jedno złącze mini-USB. Dla zapewnienia odpowiedniego zasilania (patrz A1) zaleca się, aby podłączyć obydwa złącza USB do dwóch portów USB w komputerze. • Niektóre komputery, które nie zapewniają odpowiedniego
- zasilania, wymagają przedlużacza (patrz A2). • Przedłużacz jest kupowany oddzielnie.
- NIE gwarantujemy wysokiej wydajności napędu optycznego podłączonego z wykorzystaniem huba USB.
- B. Podłacz złącze mini-USB dostarczonego kabla USB Y do portu mini-USB pionowego napędu (patrz B).

# **Menyambungkan optical drive pada komputer.**  $\overline{\cup}$ Bahasa Indonesia

A. Sambungkan kabel USB Y yang disertakan pada komputer

#### **PERHATIAN:**

 **PASTABOS:**

Lietuvių

 $\bar{\omega}$ ⋾ 3  $\overline{\omega}$  $\equiv$ S この S  $\overline{\omega}$ 

Norsk

Português

(žr. A2).

 **MERK:**

 $(\text{ca } R)$ 

 **NOTAS:**

figura A1).

extensão (ver figura A2).

- Kabel USB Y yang disertakan, dilengkapi dengan dua konektor USB dan satu konektor mini-USB. Kami menyarankan Anda menyambungkan kedua konektor
- USB dengan dua port USB pada komputer untuk mendapatkan pasokan daya yang cukup (lihat A1).
- Pada komputer yang tidak bisa memberikan daya yang cukup, mungkin memerlukan kabel perpanjangan (lihat A2).
- Kabel perpanjangan ini dibeli secara terpisah.

**Prijunkite optinį diską prie kompiuterio.** A. Prie kompiuterio prijunkite pridedamą USB Y laidą.

• Prailginantis laidas perkamas atskirai. • Mes NEGARANTUOJAME dėl optinio disko, prijungto

per USB šakotuvą, veikimo. B. USB Y laido mini USB jungtį prijunkite prie optinio įrenginio mini USB prievado (žr. B).

**Koble den optiske stasjonen til PC-en.** A. Koble den medfølgende USB Y-kabelen til PC-en.

en for å få nok strøm (se A1). • For noen PC-er som ikke kan gi nok strøm er det mulig at du trenger en forlenger-kabel (se A2). • Forlengerkabelen kan kjøpes separat. • Vi garanterer IKKE yteevnen til den optiske stasjonen

hvis du bruker en USB-hub. B. Koble mini USB-koblingen til den medfølgende USB Y-kabelen til mini USB-porten på den optiske stasjonen

**Ligue a unidade óptica ao computador.** .<br>Ligue o cabo fornecido USB Y ao seu computador.

• O cabo USB Y fornecido possui dois conectores USB e um conector mini-USB. Recomendamos que ligue ambos os conectores USB a duas portas USB no seu computador para fornecer energia suficiente (ver

• Para computadores que não consigam fornecer energia suficiente, poderá precisar de um cabo de

• O cabo de extensão é adquirido separadamente. • NÃO garantimos o desempenho da unidade óptica quando ligada a um concentrador USB. B. Ligue o conector mini-USB do cabo USB Y fornecido à porta mini-USB da unidade óptica (ver figura B).

• Den medfølgende USB Y-kabelen har to USBkoblinger og én mini USB-kobling. Vi anbefaler at du kobler begge USB-koblinger til to USB-porter på PC-

• Kami TIDAK menjamin kinerja optical drive yang tersambung menggunakan hub USB. B. Sambungkan konektor mini-USB dari kabel USB Y yang

disertakan pada port mini-USB optical drive (lihat B).

• Pridedamas USB Y laidas turi dvi USB jungtis ir vieną mini USB jungtį. Pakankamam maitinimo tiekimui užtikrinti rekomenduojame prijungti abi USB jungtis prie dviejų kompiuterio USB prievadų (žr. A1). • Kai kuriems kompiuteriams, kurie negali užtikrinti pakankamo maitinimo, gali reikėti prailginančio laido

#### **Conectarea drive-ului optic la computerul dvs.**

- Conectati legătura cablului USB Y la computerul dvs.  **NOTE:** • Legătura de cablu USB Y vine livrat cu două conectoare
- USB și un mini-USB conector. Recomandăm să conectati ambele conectoare USB la cele două porturi USB ale computerului pentru o alimentare cu curent suficientă (vezi
- $A1$ • Pentru anumite computere ce nu pot asigura suficient curent, ati putea avea nevoie de un cablu prelungitor (vezi  $A2$
- Cablul prelungitor este achizitionat separat.
- NU garantăm performanța în funcționarea drive-lui optic conectat folosind un hub USB.
- B. Conectați conectorul mini-USB a legăturii cablului USB Y la portul mini-USB a drive-lui optic (vezi B).

#### **Povežite optični gonilnik z računalnikom.** CO

- Slovenščina . Povežite priložen USB Y kabel z vašim računalnikom. lovenscins  **OPOMBE:**
- Priložen USB Y kabel je opremljen z dvema USB**pizite optični gonilnik z računalnikom.** (OD)<br>povežite priložen USB Y kabel z vašim računalnikom. (OD)<br>Priključkoma in enim mini USB priključkom. Priporočamo, (OD)<br>da priključite oba USB priključka v dvoje USB vrat na va
	- Pri nekaterih računalnikih, ki ne morejo zagotoviti
	- zadostnega napajanja, bo potreben podaljšek (glej A2). • Podaljšek je potrebno naročiti posebej.
	- Kvaliteta delovanja optičnih gonilnikov, ki so priključeni preko USB razdelilnikov, NI ZAJAMČENA.
	- B. Priključite mini USB priključek dostavljenega USB Y kabla v mini USB vrata na optičnem gonilniku (glej B).

#### **เชื่อมต่อออปติคัลไดรฟ์เข้ากับคอมพิวเตอร์ของคุณ. ไทย**

- A. เชื่อมต่อสายเคเบิล Y USB เข้ากับคอมพิวเตอร์ของคุณ. หมายเหตุ:
- สายเคเบิล Y USB มาพร้อมกับขั้วต่อ USB 2 อันและขั้วต่อมินิ - USB 2 ทอร์ตบนคอมพิวเตอร์ของคณเทือการจ่ายพลังงานที่เพียงพอ
- (ดู A1). • สำ หรับคอมพิวเตอร์บางเครื่องที่ไม่สามารถจ่ายพลังงานได้เพียงพอ
- ต้องซื้อสายเคเบิลต่อเชื่อมแยกต่างหาก.
- เราไม่รับประกันถึงสมรรถนะของออปติคัลไดรฟ์ที่เชื่อมต่อโดยใช้ฮับ USB.
- 
- B. เชื่อมต่อขั้วต่อมินิ USB ของสายเคเบิล Y USB เข้ากับพอร์ตมินิ USB ของออปติคัลไดรฟ์ของคุณ (ดู B).

#### **Підключіть оптичний дисковод до комп'ютера.**

- Українська УЮЭНГСЬКЕ A. Підключіть багатожильний кабель USB Y до комп'ютера.  **ПРИМІТКИ:**
	- Багатожильний кабель USB Y оснащений двома сполучувачами USB та одним сполучувачем міні-USB. Рекомендуємо підключити обидва сполучувача USB
	- до двох портів USB на комп'ютері для достатнього постачання живлення (див. А1). • Для деяких комп'ютерів, де живлення недостатньо, може
	- знадобитися кабель розширення (див. А2). • Кабель розширення купується окремо. • Ми НЕ ГАРАНТУЄМО робочі характеристики оптичного
	- дисководу, підключеного за допомогою USB-хабу.
	- B. Підключіть міні-USB сполучувач багатожильного кабелю USB Y до порту міні-USB оптичного дисководу (див. В).

# **Pripojte optickú mechaniku ku svojmu počítaču.** Slovensky

- A. Pripojte dodávaný USB Y kábel k počítaču.  **POZNÁMKY:**
	- Dodávaný USB Y kábel obsahuje dva USB konektory a jeden mini USB konektor. Pred dosiahnutie dostatočného napájania (pozrite si A1) vám odporúčame obidva USB konektory pripojiť k dvom USB portom počítača.
	- V prípade niektorých počítačov, ktoré nedokážu poskytovať patričné napájanie možno bude potrebné
	- použiť predlžovací kábel (pozrite si A2). • Predlžovací kábel sa predáva samostatne.
	- NEGARANTUJEME vám výkon optickej mechaniky pripojenej pomocou USB rozbočovača.
- B. Mini USB konektor dodávaného USB Y kábla pripojte k mini USB portu optickej mechaniky (pozrite si B).

#### **Anslut den optiska enheten till din dator.**

- A. Anslut den förpackade USB Y-kabeln till din dator.  **NOTERA:**
	- Den förpackade USB Y-kabeln levereras med två USBkontakter och en mini-USB-kontakt. Vi rekommenderar
	- att du ansluter båda USB-kontakterna till två USB portar på din dator för tillräcklig strömförsörjning (se A1).
	- För vissa datorer som inte kan tillhandahålla tillräckligt med energi kan du behöva en förlängningskabel (se A2). • Förlängningskabeln köps separat.
	- Vi garanterar INTE prestandan hos den optiska enheten som ansluts via en USB-hubb.
	- B. Anslut mini-USB-kontakten med den sampackade USB Y-kabeln med mini-USB-porten på den optiska enheten (se B).

# **Optik sürücüyü bilgisayarınıza bağlayın.** Türkçe

- A. Birlikte verilen USB Y kablosunu bilgisayarınıza bağlayın.  **NOT:**
- Birlikte verilen USB Y kablosunda iki adet USB konektörü ve bir adet mini-USB konektörü bulunur. Yeterli güç kaynağı için her iki USB konektörüde bilgisayarınızdaki iki USB bağlantı noktasınada bağlamanızı öneririz (A1'e bakınız).
- Yeterli güç sağlayamayan bazı bilgisayarlar için, bir uzatma kablosuna ihtiyaç duyabilirsiniz (A2'ye bakınız).
- Uzatma kablosu ayrıca piyasadan satın alınır. • Bir USB hub kullanarak bağlanan optik sürücünün
- performansına yönelik garanti VERMEMEKTEYİZ.
- B. Birlikte verilen USB Y kablosunun mini USB konektörünü optik sürücünün mini-USB bağlantı noktasına bağlayın (B'ye bakınız).

# **將光碟機連接到您的電腦。** 繁體中文

- A. 將附贈的 USB Y 排線連接到您的電腦。
- **注意 :**
	- 附贈的 USB Y 排線擁有兩個 USB 接頭與一個 mini-USB 接頭。建議您將兩個 USB 接頭同時連接到電腦的兩個
	- USB 連接埠,以獲取足夠的電力供應(參見 A1)。 • 某些電腦無法提供足夠電力,則您可能需要一條延長線
	- (參見 A2)。
	- USB 延長線需要另行購買。
	- 若您使用 USB hub 進行連接,則我們無法保證光碟機的 效能。

10 11

B. 將附贈 USB Y 排線之 mini-USB 接頭連接到光碟機上的 mini-USB 連接埠(參見 B )。

#### 将光驱连接到您的电脑

- A. 将附赠的 USB Y 数据线连接到您的电脑
- 注意: 簡体中文
- 附赠的 USB Y 数据线拥有两个 USB 接头与一个
	- mini-USB 接头。建议您将两个 USB 接头同时连接 到电脑的两个 USB 接口,以获取足够的电力供应
- $($ 参见  $\Delta$ 1)
	- 某些电脑无法提供足够电力,则您可能需要一根
		- 延长线(参见 A2)。 USB 延长线需要另行购买。
	- 若您使用 USB hub 进行连接,则我们无法保证光驱 的性能。
	- B. 将附赠 USB Y 数据线的 mini-USB 接头连接到光驱上 的 mini-USB 接口 (参见 B)。

#### **Оптикалық жетекті компьютерге қосу.**

- A. Бірге берілетін USB Y кабелін компьютерге
- жалғаңыз. Tiếng Việt
	- **ЕСКЕРТПЕЛЕР:** • Бірге берілетін USB Y кабелінде екі USB
	- қосқышы мен бір мини-USB қосқышы болады.
	- Қуат жеткілікті түрде берілуі үшін компьютерге USB қосқыштардың екеуін де қосуды абзал
	- санаймыз (А1 қараңыз).
		- Жеткілікті түрде қуат беруге қабілеті жоқ кейбір компьютерлермен қолданғанда ұзартқыш кабель қажет болуы мүмкін (А2 қараңыз).
	- Ұзартқыш кабелін бөлек сатып алу керек.
	- USB хабы арқылы қосылған оптикалық жетектің жұмыс істеуіне кепілдік бере АЛМАЙМЫЗ.
	- B. Бірге берілетін USB Y кабелінің мини-USB қосқышын оптикалық жетектің мини-USB портына жалғаңыз (В қараңыз).

#### 光学ドライブをコンピュータに接続する。

- A. 付属の USB Y ケーブルをお使いのコンピュータに接続します。 注意: 日本語
	- 付属の USB Y ケーブルには USB コネクタが2つとミニ
		- USB コネクタが1つ付いています。電源の供給を安定させ るため、両方の USB コネクタをコンピュータの USB ポート に接続することをお勧めします。(A 1参照)
		- コンピュータによっては十分な電源を供給できない場合が あります。その場合は、 延長ケーブルをご使用ください。(A
		- 2参照) • 延長ケーブルは別売りとなっております。
		- USB ハブを使用して接続した場合、光学ドライブのパフォ
		- ーマンスは保証致しません。注意:ディスクトレイを開閉す る際は、光学ドライブのイジェクトボタンを使用してください。
		- B. 付属の USB Y ケーブルのミニ USB コネクタを、光学ドライブ のミニ USB ポートに接続します。(B 参照)

#### **Kết nối ổ đĩa quang với máy tính.**

A. Cắm cáp USB Y kết hợp vào máy tính.

#### **GHI CHÚ:**

. كابل USB همراه Y داراي دو اتصال USB و يك اتصال mini-USB است. .<br>توصیه میکنیم که بر ای تأمین اترژی کافی، هر در انصال USB را به بورتهای

• اگر در ابو نوری را با استفاده از هاب USB به کامپیوتر وصل کنید، کار آیی آن را

A- قم بتوصيل كابل USB المرفق والذي هو على شكل حرف Y بالكمبيوتر الخاص بك.

• بأتي كابل USB الذي هو على شكل حرف Y بطر فين توصيل من نوع USB وطرف توصّلِل واحد من نوع mini-USB. نوصي بتوصيل كلا الموصلين من نوع USB بمنفذي USB بالكمبيِّوتر الخاص بك للحصول على مصدر طاقة كافي (أنظر الشكل A١). .<br>• في حالة أجهزة الكمبيوتر التي لا توفر طاقة كافية، قد تحتاج إلى كابل تمديد (انظر A۲).

• و لا نظيمن أدام المشغل النصر في الذي يتم توصيله باستخدام جهاز ، صلات USB. B- قم بتوصيل موصل mini-USB الخاص بكابل USB المرفق الذي هو على شكل حرف Y بمنفذ mini-

• در برخی از کامپیوتر ها که نمیتوانند انرژی کافی را تأمین کنند، به یک کابل ترسعه نیاز دارید

B- انتصال mini-USB كابل USB همراه Y را به پورت mini-USB در ايو نوري وصل كنيد (B را ببينيد).

Қазақ

- Cáp USB Y kết hợp đi kèm với hai đầu cắm USB và một đầu cắm USB mini. Chúng tôi đề nghị bạn cắm cả hai đầu cắm USB vào hai cổng USB trên máy tính để được cung cấp nguồn điện đầy đủ (xem hình A1).
- Đối với một số máy tính vốn không thể cung cấp đủ nguồn điện, bạn có thể cần dùng đến cáp mở rộng (xem hình A2).
- 
- Bạn phải mua riêng cáp mở rộng. Chúng tôi KHÔNG đảm bảo về tính hiệu quả của ổ đĩa quang được kết nối qua cổng USB.
- B. Cắm đầu cắm USB mini của cáp USB Y kết hợp vào cổng USB mini của ổ đĩa quang (xem hình B).

# فارسی در ایو. نور ی را به کامپیوتر خود وصل کنید.

USB کامپیرٹر خود وصل کنید (A۱ را ببینید).

• كابل توسعه را بايد به طور جداگانه خريدارى كنيد.

توصيل المشغل البصر ي بالكمبيوتر الخاص بك.

.<br>4- كابل USB همراه Y را به كامپيوتر وصل كنيد.

(A۲ را سنبد).

تضمين نميكنين

• يترشر اء كابل التمديد على حدة

USB الخاص بالمشغل البصر ي (انظر الشكل B).

عربى

ملاحظة·

#### *Ensure that your system detects the external optical drive*

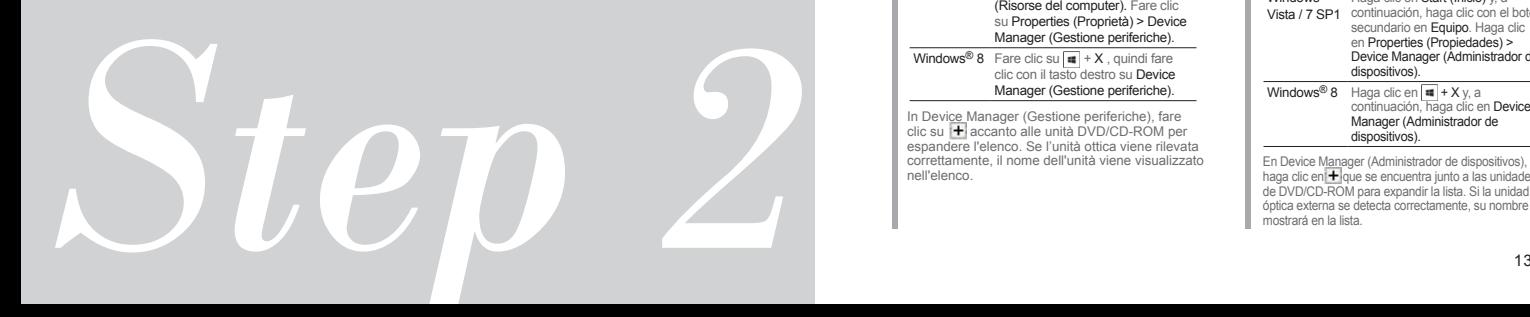

# *02 Ensure that your system detects the external optical drive.*

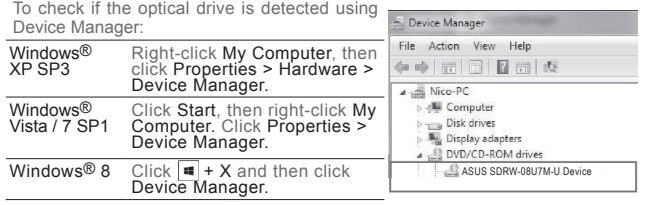

In Device Manager, click IT next to DVD/CD-ROM drives to expand the list. If<br>the external optical drive is detected properly, the name of the drive is displayed

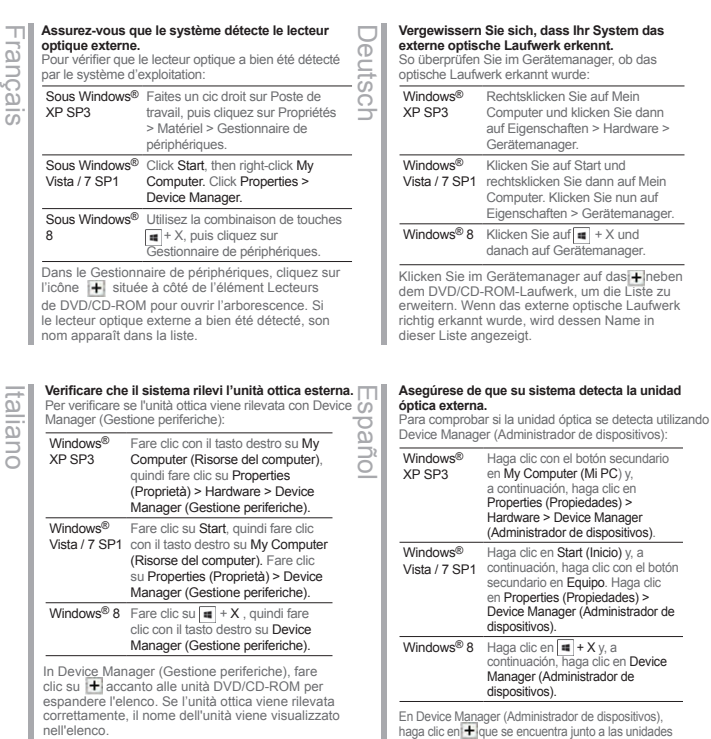

de DVD/CD-ROM para expandir la lista. Si la unidad óptica externa se detecta correctamente, su nombre se

mostrará en la lista.

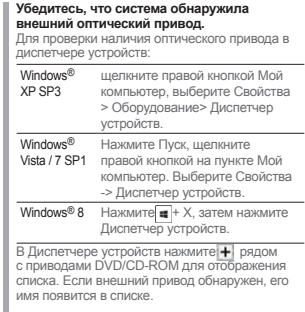

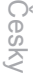

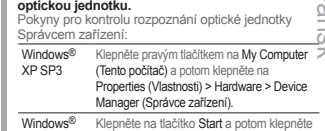

**Zkontrolujte, zda počítač rozpozná externí** 

**optickou jednotku.**

#### Windows® Klepněte na tlačítko Start a potom k<br>Vista / 7 SP1 pravým tlačítkem na Tento počítač. Klepněte na Properties (Vlastnosti) > Device Manager (Správce zařízení). Windows<sup>®</sup> 8 Klepněte na  $\overline{\mathbf{H}}$  + X a potom klepněte na SDevice Manager (Správce zařízení). V nástroji Správce zařízení klepnutím na symbol

vedle jednotek DVD/CD-ROM rozevřete seznam. Pokud je optická jednotka správně rozpoznána, je její název uveden v seznamu.

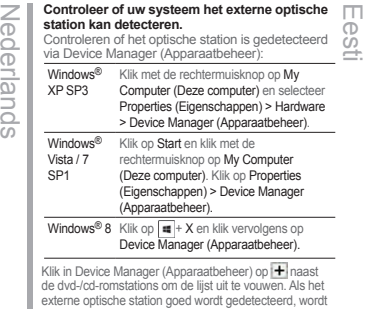

de naam van het bestand weergegeven op de lijst.

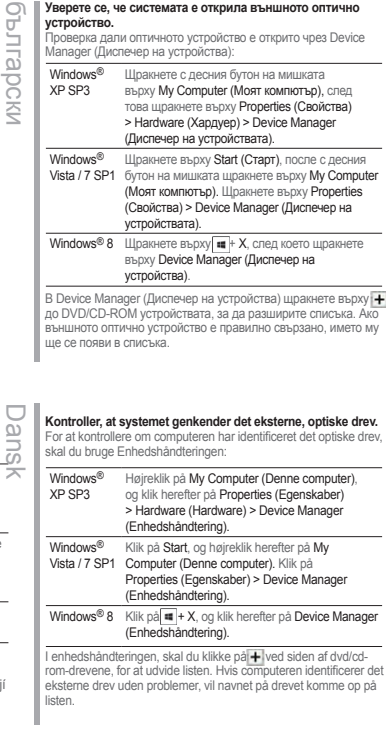

**Уверете се, че системата е открила външното оптично** 

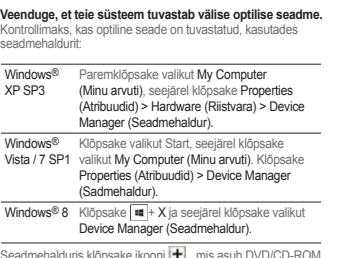

Seadmehalduris klõpsake ikooni [+], mis asub DVD/CD-ROM<br>draivide juures, et loendit laiendada. Kui väline optiline seade on tuvastatud korralikult, siis kuvatakse draivi nimi loendis.

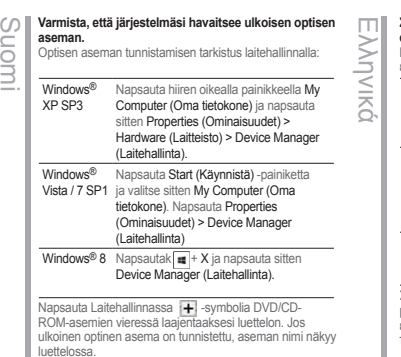

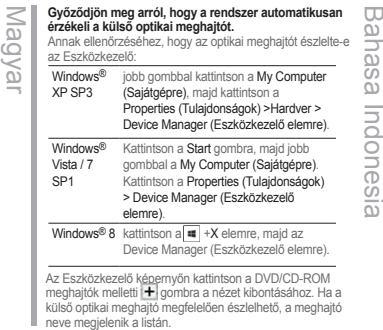

#### Latviski Lietuvių **Pārliecinieties, ka jūsu sistēma detektē ārējo optisko draivu.** Lai pārbaudītu, vai optiskais diskdzinis ir atrasts, izmantojot Device Manager (Ierīču pārvaldnieks), veiciet sekojošās darbības: Windows<sup>®</sup> XP SP3 KAr labo peles pogu nospiediet My Computer (Mans dators), pēc tam nospiediet Properties (Rekvizīti) > Hardware (Aparatūra) > Device Manager (Ierīču pārvaldnieks). Windows<sup>®</sup> Nospiediet Start (Sākt) pēc tam ar labo Vista / 7 SP1 peles pogu nospiediet My Computer (Mans dators). Nospiediet Properties (Rekvizīti) > Device Manager (Ierīču pārvaldnieks). Windows® 8 Nospiediet  $\blacksquare$  + X un pēc tam nospiediet Device Manager (Ierīču pārvaldnieks). Device Manager (Ierīces pārvaldnieks) cilnē nospiediet + kas atrodas blakus DVD/CD-ROM diskdziņiem, lai izvērstu sarakstu. Ja ārējais optiskais diskdzinis ir atrasts pareizi,

tad sarakstā ir redzams diskdziņa nosaukums.

#### Windows® Κάντε δεξί κλικ στο My Computer (Ο XP SP3 υπολογιστής μου), στη συνέχεια στο Properties (Ιδιότητες) > Hardware (Υλικό) > Device Manager (Διαχείριση συσκευής). Windows® Κάντε κλικ στο Start (Έναρξη), στη Vista / 7 συνέχεια κάντε δεξί κλικ στο My Computer SP1 (Ο υπολογιστής μου). Κάντε κλικ στο Properties (Ιδιότητες) > Device Manager (Διαχείριση συσκευών). Windows® Κάντε κλικ στο |  $\blacksquare$  + X και στην συνέχεια 8 στο Device Manager (Διαχείριση συσκευών). **Σιγουρευτείτε ότι το σύστημά σας μπορεί να ανιχνεύσει την εξωτερική οπτική μονάδα.** Για να ελέγξετε αν η μονάδα οπτικού δίσκου έχει εντοπιστεί χρησιμοποιώντας τη Διαχείριση συσκευής: Στο Διαχείριση συσκευών, κάντε κλικ στο - δίπλα στις

μονάδες DVD/CD-ROM για να επεκτείνετε τη λίστα. Αν η εξωτερική μονάδα δίσκου εντοπιστεί κανονικά, το όνομα της μονάδας εμφανίζεται στη λίστα.

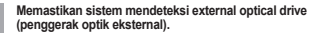

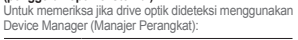

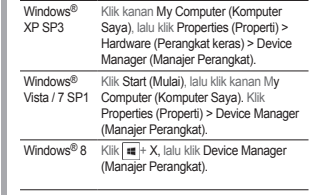

Di Device Manager (Manajer Perangkat), klik + di sebelah drive DVD/CD-ROM untuk melihat daftar lengkap. Jika drive optik eksternal dideteksi dengan benar, nama drive akan ditampilkan dalam daftar.

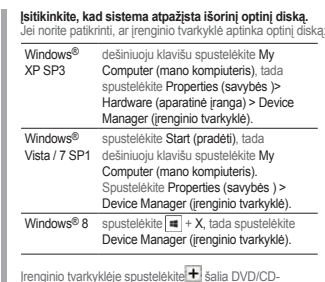

Įrenginio tvarkyklėje spustelėkite izi šalia DVD/CD-<br>ROM diskų, kad išplėstumėte sąrašą. Jei išorinis optinis diskas bus aptiktas tinkamai, sąraše bus rodomas disko pavadinimas

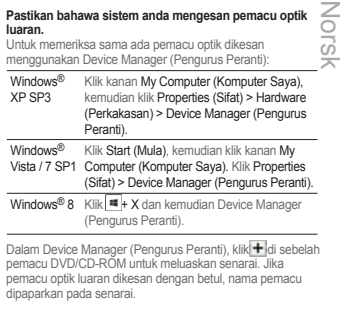

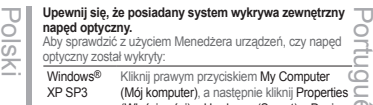

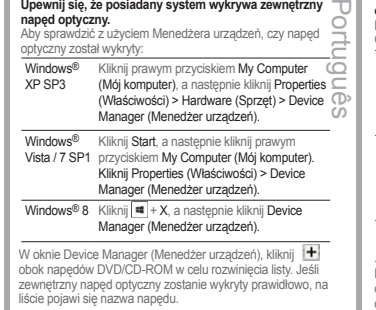

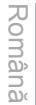

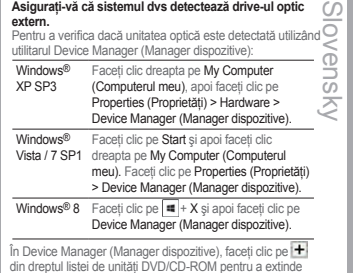

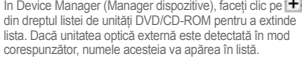

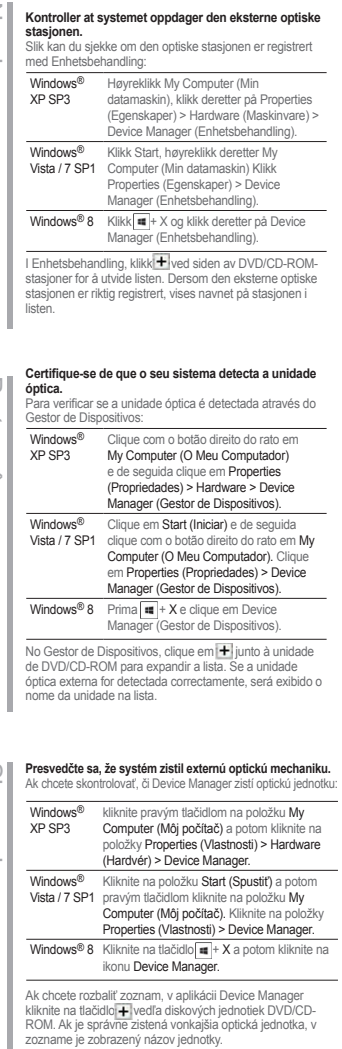

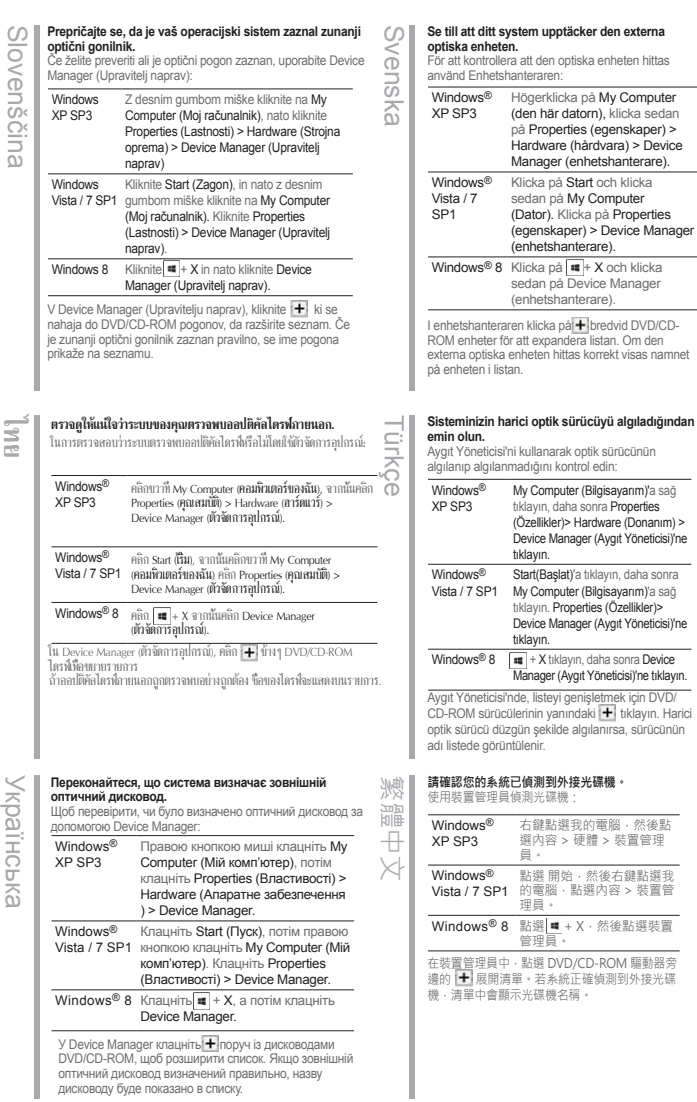

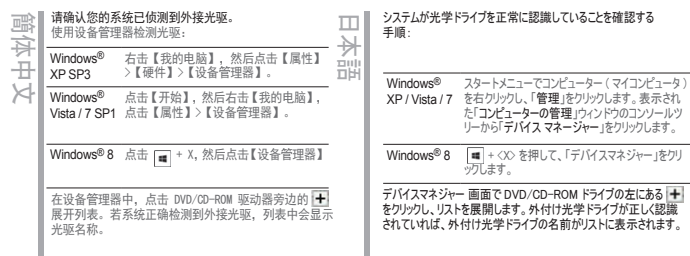

**quang ngoại vi.**

Windows® XP SP3 Nhấp phải My Computer (Máy tính của tôi) rồi nhấp Properties (Thuộc tính) > Hardware (Phần cứng) > Device Manager (Quản lý thiết bị). Windows<sup>®</sup> Vista / 7 SP1 My Computer (Máy tính của tôi). Nhấp Nhấp Start (Khởi động) rồi nhấp phải Properties (Thuộc tính) > Device Manager (Quản lý thiết bị). Windows® 8 Nhấp = + X rồi nhấp Device Manager (Quản lý thiết bị). **Đảm bảo hệ thông của bạn nhận dạng được ô đĩa <u>C</u>ool<br>quang ngoại vi.<br>Để kiểm tra xem ổ đĩa quang có được phát hiện qua<br>Device Manager hay không:** Để kiểm tra xem ổ đĩa quang có được phát hiện qua Device Manager hay không: Trong Device Manager, nhấp + gần các ổ đĩa DVD/ CD-ROM để mở rộng danh sách. Nếu ổ đĩa quang ngoài được phát hiện thích hợp, tên của ổ đĩa sẽ hiển thị trên danh sách.

**Жүйе сыртқы оптикалық жетекті анықтайтынына көз жеткізу.** Оптикалық жетектің Құрылғылар диспетчерінде анықталуын тексеру: Windows® My Computer (Менің компьютерім) XP SP3 белгішесін тінтуірдің оң жақ түймесімен басып, одан кейін Properties (Сипаттар) > Hardware (Жабдық) > Device Manager (Құрылғылар диспетчері) тармағын  $620$ ыныз Windows® Start (Бастау) түймесін басыңыз, одан Vista / 7 SP1 кейін My Computer (Менің компьютерім) белгішесін тінтуірдің оң жақ түймесімен басыңыз. Properties (Сипаттар) > Device Manager (Құрылғылар диспетчері) тармағын басыңыз. Windows® 8  $\sqrt{\frac{4}{100}} + X$  түймелерін басыңыз, одан кейін Device Manager (Құрылғылар диспетчері) тармағын басыңыз. Device Manager (Құрылғылар диспетчері) ішінде DVD/CD-ROM жетектерінің жанындағы белгішесін басып, тізімді жайыңыз. Сыртқы оптикалық жетек дұрыс анықталса, жетектің аты тізімде көрсетіледі. فارسى

اطمينان حاصل كنيد كه سيستم شما درايو نور ي خارجي را شناخته است.

.<br>للتملق مما إذا كان مجرك الأفراض الضوئية قد تم اكتشافه من قِبل Device Manager (مدير الأجهزة): س المستوى السياسي المستوى المستوى المستوى المستوى المستوى المستوى المستوى المستوى المستوى المستوى المستوى المس<br>المستوى المستوى المستوى المستوى المستوى المستوى المستوى المستوى المستوى المستوى المستوى المستوى المستوى المستو :Windows® XP SPT

، Device Manager ( سُرُوت الله عليه Device Manager). تقر علي Pevice Manager (مدير الأجهزة). :A Windows

في Device Manager(منير الأجهزة)، التر على EF بجوار معركك DVD/CD-ROM لتوسيع التلكية. إذا تم<br>اكتشاف معرك الأقراص الصلبة الخارجي بشكل مليب ميظهر اسم المعرك على القائمة.

عربى

#### تأكد من اكتشاف النظام الخاص بك للمشغل البصر ي الخارجي.

برای این که شناخته شدن در ایر نوری را با استفاده از Device Manager تشخیص دهید: :Windows® XP SP\*

r - New man - او د Start - او د Start - او د د Start - او د د د د Ny Computer - او د د د د د د د د د د د د د د<br>SP۱ ۷ / Windows® Vista - بر روی Properties > Device Manager نفرند کنید. بر

: بر روی X +  $\overline{\mathsf{H}}$  و سپس بر روی Device Manager کلیک کنید. :4 Windows® از Device Manager، بر روی الله کار گزینههای DVD/CD-ROM drives کلیک کنید تا فهرست باز شود. اگر ار استان استان می می به در روی استان سر اسرائیست و می استان استان استان استان استان استان استان استان<br>در اور نورای خارجی به در ستی شناخته شده باشد، نام آن در افیر ست نمایش ظاهر امی شود.

### *Safely remove the external optical drive*

# 18 iulie 1910 de antico de la construcción de la construcción de la construcción de la construcción de la cons *Step 3*

#### *Safely Remove the External Optical Drive. 03*

The external optical drive supports Plug & Play. To safely remove the drive.

- A. From the taskbar of your computer, click the Safely Remove Hardware icon ( $\&$
- B. On the pop-up message, click Safely remove USB Mass Storage Device.

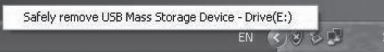

C. On the pop-up message, click The device can now be safely removed from the computer to disconnect the USB Y cable from your computer.

**NOTE** DO NOT disconnect the USB Y cable when the system is booting up or the activity LED of the external optical drive is blinking.

#### **Retirer le lecteur optique en toute sécurité.**

Le lecteur optique externe supporte la norme Plug & Play. Suivez les étapes ci-dessous pour retirer le lecteur en toute sécurité.

- A. Dans la zone de notification, cliquez sur
	- l'icône( 3)

Français

- B. A l'apparition du message contextuel, cliquez sur **"Retirer le périphérique en toute sécurité"**.
- C. A l'apparition du message contextuel **"Ce périphérique peut maintenant être retiré de l'ordinateur**", débranchez le câble USB Y de votre ordinateur.

**REMARQUE:** NE déconnectez PAS le câble USB Y lors du démarrage du système ou lorsque le voyant DEL du lecteur optique clignote.

### **Rimuovere in modo sicuro l'unità ottica esterna.** Italiano

L'unità ottica esterna supporta la funzionalità Plug&Play. Per rimuovere in modo sicuro l'unità seguire le istruzioni riportate di seguito.

- A. Dalla barra delle attività del computer, fare clic sull'icona **Rimozione sicura dell'hardware** ( ).
- B. Alla comparsa del messaggio pop-up, cliccare **Rimozione Sicura del Dispositivo di Archiviazione di Massa USB**
- C. Per disinserire il cavo USB Y dal computer, cliccare sul messaggio pop-up, dove si indica che il dispositivo può essere rimosso in sicurezza dal computer.

**NOTA:** NON scollegare il cavo USB a Y durante l'avvio del sistema o se l'indicatore LED dell'unità ottica esterna lampeggia.

### **Externes optisches Laufwerk sicher entfernen.** Deutsch

Das externe optische Laufwerk unterstützt Plug & Play. Folgen Sie den Schritten, um das Laufwerk sicher zu entfernen.

A. Klicken Sie in der Taskleiste auf das Symbol **USB Mass Storage Device - Laufwerk** 

#### **(E:) entfernen** (

- B. Klicken Sie in der Popup-Meldung auf "**USB-Datenträger sicher entfernen**".
- C. Klicken Sie in der Popup-Meldung auf "**Das Gerät kann nun sicher entfernt werden**", um das USB Y-Kabel von Ihren Computer zu trennen.

**HINWEIS:** Ziehen Sie das USB Y-Kabel nicht aus Ihren Computer heraus, wenn das System hochgefahren wird oder die LED-Anzeige des externen optischen Laufwerks blinkt.

### **Extraer la unidad óptica externa con seguridad.** spanc

La unidad óptica externa es compatible con Plug & Play. Siga los pasos siguientes para extraer la unidad con seguridad.

- A. Desde la barra de tareas de su equipo,
- haga clic en el icono **Quitar hardware de forma segura** ( ).
- B. En el mensaje emergente, haga clic en **Safely remove USB Mass Storage Device (Quitar dispositivo de almacenamiento masivo USB de forma segura**).
- C. En el mensaje emergente, haga clic en **The device can now be safely removed from the computer (Ahora puede quitar el dispositivo del equipo de forma segura)** para desconectar el cable USB Y del equipo.

**NOTA:** NO desconecte el cable USB en Y si el sistema se está iniciando o el indicador LED de la unidad óptica externa está parpadeando.

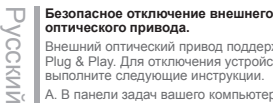

#### **оптического привода.** Внешний оптический привод поддерживает

Plug & Play. Для отключения устройства выполните следующие инструкции.

A. В панели задач вашего компьютера нажмите иконку **Safely Remove Hardware**

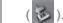

- B. При появлении сообщения **Safely remove USB Mass Storage Device** нажмите на это сообщение.
- C. При появлении сообщения **The device can now be safely removed from the computer** отключите USB кабель от компьютера.

**Примечание:** Никогда не отключайте USB Y при загрузке системы или мигании индикатора на внешнем оптическом приводе.

#### **Bezpečně odeberte externí optickou jednotku.**

Tato externí optická jednotka podporuje technologii Plug & Play. Podle následujících

pokynů bezpečně odeberte jednotku.

A. Na hlavním panelu počítače klepněte na ikonu **Bezpečné odebrání hardwaru** ( ).

- B. Po zobrazení místní zprávy klepněte na **Safely remove USB Mass Storage Device (Bezpečně odebrat velkokapacitní paměťové zařízení USB)**.
- C. Po zobrazení místní zprávy klepněte na **The device can now be safely removed from the computer (Zařízení lze nyní bezpečně odebrat z počítače)** a odpojte kabel USB Y z počítače**.**

**POZNÁMKA:** NEODPOJUJTE kabel USB Y, když se systém restartuje nebo když bliká indikátor LED externí optické jednotky.

#### **Het externe optische station veilig**   $\frac{2}{5}$ **verwijderen.**

Het externe optische station ondersteunt Plug & Play. Volg de onderstaande stappen om het station veilig te verwijderen.

A. Klik in de taakbalk van uw computer op het pictogram **Hardware veilig verwijderen**   $\mathbb{R}$ 

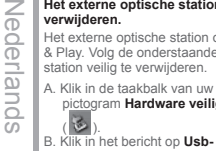

ao  $\overline{\alpha}$ Ξ

> **massaopslagapparaat veilig verwijderen.** C. Klik in het bericht op **Het apparaat kan nu veilig van de computer verwijderd worden** om de USB Y-kabel van de computer los te maken.

**OPMERKING:** Koppel de USB-Y-kabel NIET los terwijl het systeem wordt opgestart of terwijl de LED van het externe optische station knippert.

# **Безопасно премахване на външното оптично устройство.** български

Внешний оптический привод поддерживает Plug & Play. Для отключения устройства выполните следующие инструкции.

- A. От лентата със задачи на Вашия компютър, натиснете иконата **Безопасно премахване на хардуер** (  $\frac{1}{3}$ .
- B. В изскачащото съобщение щракнете върху **Safely remove USB Mass Storage Device (Безопасно премахване на USB устройство за съхранение на данни с голям обем).**
- C. В изскачащото съобщение щракнете върху **The device can now be safely removed from the computer (Сега това устройство може безопасно да бъде отстранено от компютъра)**, за да извадите USB Y кабела от Вашия компютър.

**ЗАБЕЛЕЖКА:** НЕ изваждайте USB Y кабела докато системата се зарежда или индикаторът на външното оптично устройство мига.

#### **Du kan nu fjerne det optiske drev.**

Det eksterne, optiske drev understøtter "plug and play". Fjern drevet på følgende måde. Dansk

- A. På computerens jobbjælke, klik på **Fjern Hardware** ikonen ( ).
- B. Når pop op-meddelelsen vises, så klik på **Sikker fjernelse af hardware.**
- C. Når pop op-meddelelsen vises, så klik på **Denne enhed kan nu fjernes fra computeren** for at koble USB Y-kablet fra computer.

**BEMÆRK:** Fjern IKKE USB Y kablet, mens systemet genstarter eller, hvis det eksterne drevs LED indikatorlampe blinker.

#### **Eemaldage väline optiline seade.**

Välisel optilisel seadmel on funktsiooni Plug & Play toetus. Optilise seadme eemaldamiseks järgige alltoodud samme.  $=$ 

A. Arvuti tööriistaribal klõpsake ikooni

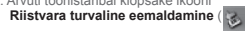

- B. Avanenud hüpikaknas klõpsake käsku **Safely remove USB Mass Storage Device (USB massmäluseadme turvaline eemaldamine)**.
- C. Klõpsake hüpikaknas valikut **The device can now be safely removed from the computer (Seadme saab nüüd turvaliselt arvutist eemaldada)**, et USB Y kaabel arvutist lahti ühendada.

**MÄRKUS:** ÄRGE lahutage USB Y kaablit, kui süsteem taaskäivitub või kui välise optilise seadme LED indikaator vilgub.

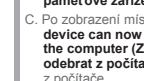

Česky

# Suomi

Magyar

Latviski

#### **Poista ulkoinen optinen asema.**

Ulkoinen optinen asema tukee Plug & Play -ominaisuutta. Noudata alla olevia vaiheita aseman turvallista poistamista varten.

. Napsauta tietokoneesi tehtäväpalkissa **Laitteiston turvallinen poistaminen** -kuvaketta ( ).

- B. Napsauta ponnahdusviestissä **Safely remove USB Mass Storage Device (Poista USB-massamuistilaite turvallisesti)**.
- C. Napsauta ponnahdusviestissä **The device can now be safely removed from the computer (Laite voidaan nyt poistaa tietokoneesta turvallisesti)** irrottaaksesi USB Y –kaapelin tietokoneestasi.

**NOTA:** ÄLÄ irrota USB Y –kaapelia, kun järjestelmä on käynnistymässä tai ulkoisen optisen aseman LED-ilmaisin vilkkuu.

#### **Távolítsa el biztonságosan a külső optikai meghajtót.**

A külső optikai meghajtó támogatja a Plug & Play (csatold és játszik) funkciót. A meghajtó biztonságos eltávolítása érdekében kövesse a következő utasításokat.

A. A számítógép Windows tálcáján kattintson a **hardver biztonságos eltávolítása** ikonra  $(\mathbf{S})$ .

B. Kattintson az **USB tároló biztonságos eltávolítása** felugró üzenetre.

C. Kattintson **Ez az eszköz most biztonságosan eltávolítható a számítógépről** felugró üzenetre, hogy leválassza az USB Y kábelt a számítógépéről.

**MEGJEGYZÉS:** NE húzza ki az USB Y kábelt, amikor a rendszer elindul vagy a külső optikai meghajtó LED kijelzője villog.

#### **Droša ārējā optiskā draiva noņemšana.**

Ārējais optiskais draivs atbalsta Plug & Play tehnoloģiju. Draiva drošai noņemšanai, izpildiet sekojošos soļus.

- A. Jūsu datora uzdevumu joslā noklikšķiniet uz ikonas **Droši noņemt aparatūru** ( ).
- B. Parādoties uznirstošajam paziņojum nospiediet **Safely remove USB Mass Storage Device (droši izņemiet USB lielapjoma atmiņas ierīci)**.
- C. Parādoties uznirstošajam paziņojumam, nospiediet **The device can now be safely removed from the computer (ierīci tagad var droši izņemt no datora)**, lai atvienotu USB Y kabeli no datora.

**PIEZĪME:** NEATVIENOJIET USB Y kabeli, ja sistēma sāknē vai ārējā optiskā draiva LED rādītājs mirgo.

#### **Αφαιρέστε με ασφάλεια την εξωτερική οπτική μονάδα.**

- Η εξωτερική οπτική μονάδα υποστηρίζει τη
- λειτουργία Τοποθέτησης-και-Άμεσης-Λειτουργίας (Plug & Play). Ακολουθήστε τα παρακάτω βήματα για να αφαιρέσετε με ασφάλεια τη μονάδα
- οδήγησης. Ελληνικά

 $\overline{\mathbf{u}}$  $\overline{\omega}$ 

 $\equiv$ ā この S  $\overline{\omega}$ 

- A. Από τη γραμμή λειτουργιών του υπολογιστή σας, κάντε κλικ στο εικονίδιο **Ασφαλής Αφαίρεση Υλικού** ( ).
- B. Στο αναδυόμενο μήνυμα, κάντε κλικ στο **Ασφαλής κατάργηση Συσκευής αποθήκευσης USB**.
	- C. Στο αναδυόμενο μήνυμα, κάντε κλικ στο **Η μονάδα μπορεί τώρα να αφαιρεθεί από τον υπολογιστή με ασφάλεια** για να αποσυνδέσετε το καλώδιο USB Y από τον υπολογιστή σας.

**ΣΗΜΕΙΩΣΗ:** ΜΗΝ αποσυνδέετε το καλώδιο USB Y όταν το σύστημα κάνει επανεκκίνηση ή όταν η λυχνία ένδειξης LED της εξωτερικής οπτικής μονάδας αναβοσβήνει.

#### **Melepaskan external optical drive dengan aman.**

Bahasa Indonesia ⋾ External optical drive mendukung Plug & Play 99 (Pasang & Main). Ikuti langkah-langkah berikut untuk melepaskan drive dengan aman.  $\bar{\omega}$ 

- A. Dari task bar (batang tugas) komputer, klik ikon **Lepaskan Perangkat Keras dengan**
- **hati-hati** ( ). B. Pada pesan pop-up, klik **Safely remove USB**
- **Mass Storage Device (Lepas Perangkat Penyimpanan Massal USB dengan Aman)**.
- C. Pada pesan pop-up, klik **The device can now be safely removed from the computer (Perangkat kini dapat dilepas dengan aman dari komputer)** untuk melepas kabel USB Y dari komputer.

**PERHATIAN:** JANGAN melepaskan kabel USB Y ketika sistem sedang dinyalakan atau indikator LED external optical drive berkedipkedip.

#### **Išorinio optinio disko saugus šalinimas.**

- Išorinis optinis diskas palaiko "Plug & Play" Norėdami saugiai pašalinti įrenginį, sekite žemiau aprašytus žingsnius. etuvi
	- A. Kompiuterio užduočių juostoje spustelėkite piktogramą " **Saugiai pašalinti techninę**

**įrangą"** ( ).

- B. Iškylančiame pranešime paspauskite **Safely remove USB Mass Storage Device (saugus USB atminties įtaiso išėmimas)**.
- C. Iškylančiame pranešime paspauskite **The device can now be safely removed from the computer (dabar įtaisą galima saugiai atjungti nuo kompiuterio)**, kad USB Y kabelį atjungtumėte nuo kompiuterio.

**PASTABA:** NEATJUNKITE USB Y laido kai sistema kraunasi arba mirksi išorinio optinio disko šviestukas.

#### **Keluarkan pemacu optik luaran dengan**   $\Box$ **selamat.**  $\overline{\omega}$

- Pemacu optik luaran menyokong Plag & Main. Ξ Ikut langkah di bawah untuk mengeluarkan
- 99 pemacu dengan selamat.
- $\tilde{\omega}$ A. Daripada bar tugas komputer anda, klik ikon
- **Safely Remove Hardware** ( ).  $\leq$
- B. Pada mesej pop timbul, klik **Keluarkan**   $\overline{\omega}$ **Pemacu Penyimpanan Massa USB**
- $\overline{\omega}$ **dengan Selamat.**  $\dot{<}$
- Bahasa Malaysia C. Pada mesej pop timbul, klik **Peranti kini**  S **boleh dikeluarkan dari komputer dengan**   $\overline{\Omega}$ 
	- **selamat** untuk mencabut kabel USB Y dari komputer anda.

**NOTA:** JANGAN keluarkan kabel USB Y apabila sistem sedang but atau penunjuk LED pemacu optik luaran berkelip.

#### **Bezpiecznie odłącz zewnętrzny napęd optyczny.** Polski

- Zewnętrzny napęd optyczny obsługuje Plug
- & Play. Wykonaj podane poniżej czynności w
- celu bezpiecznego odłączenia napędu.
	- A. Na pasku zadań komputera, kliknij ikonę **Bezpieczne usuwanie sprzętu** ( ).
	- B. W komunikacie pomocniczym, kliknij **Safely remove USB Mass Storage Device (Bezpieczne usuwanie urządzenia pamięci masowej)**.
	- C. W komunikacie pomocniczym, kliknij **The device can now be safely removed from the computer (Można teraz bezpiecznie usunąć to urządzenie z komputera)** w celu odłączenia kabla USB Y od komputera. **UWAGA:** NIE należy odłączać kabla USB Y

podczas uruchamiania lub, gdy miga wskaźnik LED zewnętrznego napędu optycznego.

# **Îndepărtarea în siguranţă a drive-ului optic extern.** Română

Drive-ul optic extern suportă aplicația Plug & Play (Conectează & Redă). Urmati pașii de mai jos pentru a îndepărta în siguranță driveul.

- - A. Din bara dvs de sarcină a computerului dvs, click pe icoana **Îndepărtează în siguranţă**  hardware-ul (
	- B. În mesajul pop-up, faceţi clic pe **Safely remove USB Mass Storage Device (Eliminare în siguranţă dispozitiv USB de stocare în masă).**
	- C. În mesajul pop-up, faceţi clic pe **The device can now be safely removed from the computer (Dispozitivul se poate elimina acum în siguranţă din computer)** pentru a deconecta cablul USB Y de la computer.

**NOTĂ:** NU deconectati cablul USB Y atunci când sistemul porneşte sau când LED-ul indicator al drive-lui optic extern pâlpâie.

#### **Trygg fjerning av den eksterne optiske stasjonen.**

- Den eksterne optiske stasjonen støtter Plug & Play. Følg trinnene nedenfor for trygt å fjerne Norsk
- stasjone
	- A. Fra PC-ens oppgavelinje kan du klikke på trygg **fjerning av maskinvare-ikonet** ( ).
	- B. I popup-meldingen, klikk på **Safely remove USB Mass Storage Device (Trygg fjerning av USB-masselagringsenhet).**
	- C. I popup-meldingen, klikk på **The device can now be safely removed from the computer (Enheten kan nå trygt fjernes**  fra datamaskinen) for å koble Y-kabelen fra datamaskinen.

**MERK:** IKKE koble fra USB Y-kabelen når systemet starter opp eller LED-indikatoren til den eksterne optiske stasjonen blinker.

# **Remover a unidade óptica externa com segurança.** Português

- A unidade óptica externa suporta Plug & Play. Siga os passos indicados abaixo para remover a unidade com segurança.
- A. A partir da barra de tarefas do seu computador, clique no ícone **Remover o**
- **hardware com segurança** (<br>B. Na mensagem de pop-up, clique em
- **Remover dispositivo de armazenamento de massa com segurança.**
- C. Na mensagem pop-up, clique em **O dispositivo pode agora ser removido com**  segurança do computador para desligar o cabo USB Y do computador.

**NOTA:** NÃO desligue o cabo USB Y quando o sistema estiver a arrancar ou quando o indicador LED da unidade óptica externa estiver a piscar

# **Bezpečné odinštalovanie externej optickej mechaniky.** Slovensky

Externá optická mechanika podporuje funkciu Plug & Play. Aby ste mechaniku bezpečne

odinštalovali, postupujte podľa dolu uvedených krokov.

A. V rámci panela nástrojov svojho počítača

#### kliknite na ikonu **Bezpečné odstránenie hardvéru** ( ).

- B. V rámci zobrazeného odkazu kliknite na **Safely remove USB Mass Storage Device (Bezpečne odstrániť USB zariadenie veľkokapacitnej pamäte).**
- C. V rámci zobrazeného odkazu kliknite na **The device can now be safely removed from the computer (Zariadenie možno bezpečne odstrániť z počítača)** a odpojte USB Y kábel od počítača.

**POZNÁMKA:** NEODPÁJAJTE USB Y kábel počas bootovania systému alebo pokiaľ LED indikátor externej mechaniky bliká.

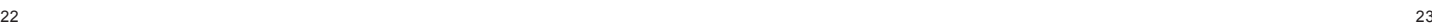

Slovenščina  $\overline{\circ}$ wenš  $\overline{\mathcal{O}}$  $\overline{a}$ 

#### **Pazljivo odstranite zunanji optični gonilnik.**  $\omega$

Zunanji optični gonilnik podpira Plug & Play sistem. Pri odstranitvi gonilnika, upoštevajte spodaj opisana navodila.

A. Od opravilne vrstice na vašem računalniku kliknite ikono **Varno odstranite napravo** ( ).

B. Na pojavnem sporočilu kliknite **Safely remove USB Mass Storage Device (Varno odstrani napravo za množično shranjevanje USB).**

C. Na pojavnem sporočilu kliknite **The device can now be safely removed from the computer (Napravo zdaj lahko varno odstranite iz računalnika)**, da kabel USB Y odklopite iz računalnika.

**OPOMBA:** NE ODSTRANITE USB Y kabla, ko se sistem zaganja ali, ko svetleča dioda na zunanjem optičnem gonilniku utripa.

#### **ถอดออปติคัลไดรฟ์ภายนอกอย่างปลอดภัย. ไทย**

- ออปติคัลไดรฟ์ภายนอกสนับสนุนระบบพลัก & เพลย์ ทำตามขั้นตอนด้านล่างเพื่อถอดไดรฟ์อย่างปลอดภัย
- A. จากทาสก์บาร์ของคอมพิวเตอร์ของคุณ, คลิกไอคอน<br>ถอดฮาร์ดแวร์อย่างปลอดภัย ( <mark>; ; ,</mark> ).
- B. บนข้อความที่แสดงขึ้นมา คลิก **Safely remove USB Mass Storage Device (ถอดอุปกรณ์เก็บข้อมูล USB ขนาดใหญ่อย่างปลอดภัย).**
- C. บนข้อความที่แสดงขึ้นมา คลิก **The device can now be safely removed from the computer (ขณะนี้สามารถถอดอุปกรณ์นี้จากคอมพิวเตอร์ได้อย่างปลอดภัย)**  เพื่อตัดการเชื่อมต่อสายเคเบิล USB Y จากคอมพิวเตอร์ของคุณ.

**หมายเหตุ**: อย่าถอดสายเคเบิล Y USB ในขณะที่ระบบกำลังบูต<sup>์</sup><br>|หรือไฟแสดงสถานะ LED ของออปติคัลไดรฟ์ภายนอกกำลังกะพริบ.

Українська **Кранська** 

**Безпечно зніміть зовнішній оптичний дисковод.** Зовнішній оптичний дисковод підтримує «Вмикай і працюй!». Виконайте наступні кроки, щоб безпечно зняти дисковод.

- A. На панелі задач на комп' ютері клацніть по піктограмі **Безпечно зняти апаратне забезпечення** (  $\cdot$  ).
- B. Клацніть по **Safely remove USB Mass Storage Device (Безпечно видалити пристрій пам'яті USB)** на тимчасовому повідомленні.
- C. На тимчасовому повідомленні клацніть по **The device can now be safely removed from the computer (Тепер пристрій можна безпечно від'єднати від комп'ютера)**, щоб відключити кабель USB Y від комп'ютера.

**ПРИМІТКА:** НЕ від'єднуйте кабель USB Y, коли система здійснює первинне завантаження або коли спалахує світлодіодний індикатор зовнішнього оптичного дисковода.

#### **Säker borttagning av den externa optiska enheten.**

Den externa optiska enheten stödjer plug-andplay. Följ stegen nedan för att säkert ta bort enheten. Svenska

- A. Från aktivitetsfältet på datorn klickar du på ikonen`"**Säker borttagning av hårdvara**"  $\mathfrak{F}$
- B. I popup-meddelandet klicka på Safely remove **USB Mass Storage Device (säker**
- **borttagning av USB-masslagringsenhet).** C. I popupmeddelandet klicka på **The device can now be safely removed from the**
- **computer (Enheten kan nu säkert tas bort från datorn)** för att koppla ifrån USB Y kabeln från datorn.

**NOTERA:** Koppla INTE bort USB Y-kabeln när systemet startar eller LED indikatorn på den externa optiska enheten blinkar.

- **Harici optik sürücüyü güvenli bir şekilde kaldırın.**
- Harici optik sürücü Tak & Çal'ı desteklemektedir. Sürücüyü güvenli bir şekilde kaldırmak için aşağıdaki adımları takip edin. Türkçe

A. Bilgisayarınızın görev çubuğundan, **Donanımı**

- **Güvenle Kaldır** simgesini ( ).
- B. Açılan iletide, **Safely remove USB Mass Storage Device(USB Yığın Depolama Aygıtını Güvenle Kaldır)**'ı tıklayın.
- C. Açılır iletide, USB Y kablosunun bilgisayar bağlantısını kesmek için **The device can now be safely removed from the computer (Aygıt şimdi bilgisayardan güvenle kaldırılabilir)**'i seçin.

**NOT:** Sistem ön yükleme yaparken veya harici optik sürücünün LED göstergesi yanıp sönerken USB Y kablosunun bağlantısını KESMEYİN.

- **安全從系統移除光碟機。**
- **外接光碟機支援隨插即用功能。請依照以下步驟 移除光碟機。** 一個
	- .<br>:電腦的工作列中 · 點選安全移除硬體圖示  $\mathfrak{F}$ )
	- B. 在彈出信息框內點擊"安全移除 USB Mass Storage Device"
	- C. 在彈出信息框內點擊"USB 設備現在可以安全地 從系統移除",斷開光碟機與電腦的連接。
	- **注意 :** 當系統正在啟動或外接光碟機的 LED 指示燈 正在閃爍時,請勿移除 USB Y 排線
- **Tháo an toàn ổ đĩa quang ngoại vi.** Ổ đĩa quang ngoại vi hỗ trợ chuẩn Plug & Play (Cắm & Phát). Để tháo an toàn ổ đĩa. A. Từ thanh tác vụ trên máy tính, click vào biểu tượng **Safely Remove Hardware (Tháo phần cứng an toàn**) ( ). B. Khi thông báo bật lên, click vào **Safely remove USB Mass Storage Device (Tháo an toàn thiết bị lưu trữ phụ USB)**. C. Khi thông báo bật lên, click vào **The**  êng Viê Қазақ **移除光驱。** A. 从电脑的任务栏中,点选安全删除硬件图标  $\mathbb{R}^n$ B. 在弹出讯息框内点选"安全移除 USB Mass Storage Device" C. 在弹出讯息框内点选"USB 装置现在可以安全 地从系统移除",断开光驱与电脑的连线。 **注意 :** 当系统正在启动或外接光驱的 LED 指示灯 正在闪烁时 · 请勿移除 USB Y 数据线。 簡体中文 日本語
	- **the computer (Hiện có thể tháo an toàn thiết bị khỏi máy tính)** để ngắt kết nối cáp USB Y khỏi máy tính. **LƯU Ý:** KHÔNG ngắt kết nối cáp USB Y khi hệ thống đang khởi động hoặc đèn LED hoạt

#### 光学ドライブを安全に取り外す。

光学ドライブは Plug & Play をサポートしています。取り外す |際は次の手順で取り外します。<br>|A. コンピュータのタスクバーから、 <mark>シ</mark>、アイコン をクリックします。 B. ポップアップメッセージで「USB 大容量記憶装置デバイス – ドライブを安全に取り外します 」と表示されます C. 該当するドライブをクリックし、「'USB 大容量記憶装置デ バイス' は安全に取り外すことができます。」と表示されたら、 光学ドライブを取り外すことができます。 注意:システムの起動中、または光学ドライブの LED インジ ケータが点滅しているときは、USB Y ケーブルを取り外さない でください。

#### **Сыртқы оптикалық жетекті қауіпсіз түрде ажырату.**

- Сыртқы оптикалық жетек Plug & Play мүмкіндігін қолдайды. Жетекті қауіпсіз түрде ажырату үшін.
- A. Компьютердің тапсырмалар жолағында жабдықты қауіпсіз түрде ажырату белгішесін ( ) басыңыз.<br>В. Қалкым-

- $\sim$  ү<br>пкымалы хабарлама көрсетілген кезде **Safely remove USB Mass Storage Device (USB жад құрылғысын қауіпсіз түрде ажырату)** пәрменін басыңыз.
- C. Қалқымалы хабарлама көрсетілген кезде, USB Y кабелін компьютерден ағыту үшін The device can now be safely removed from the computer (Құрылғыны енді компьютерден қауіпсіз түрде ажыратуға болады) пәрменін басыңыз.

**ЕСКЕРТПЕ:** Жүйе іске қосылып жатқанда немесе сыртқы оптикалық жетектің әрекет жарық диоды жыпылықтап тұрған кезде USB Y кабелін АҒЫТПАҢЫЗ.

#### درايو نور ی خارجی را در حالت امن جدا کنيد.

این در ایو نور ی خارجی از گابلیت Plug & Play (وصل و اجر ا) پشتیبانی میکند. بر ای جدا کردن در ایو ین در پر درین سربی را سبب او دهد.<br>به صورت امن، مراحل زیر را انجام دهید.

A- در نوار وظيفه كامپيوتر خود، روى نشانگر Safely Remove Hardware (جدا کردن سختافزار به صورت امن) (پی) کلیک کنید.

B- هنگامی که بیام Safely remove USB Mass Storage Device .<br>(جدا کردن حافظه بزرگ USB به صورت امن) ظاهر شد، روی بیاء کلیک

C- وقتي بيام The device can now be safely removed from the computer (اکنون میتوانید دستگاه را به صورت امن از کامپیوتر خود جدا کنید) ظاهر شد، کابل USB هىر .<br>اه Y ر ۱ از کامپیوتر جدا کنید.

**توجه:** هنگام بوت شدن سیستم یا چشمک زدن نشانگر LED در ایو نور ی خارجی، کابل USB همر اه Y ر لجدا نکنید.

#### عربى إزالة المشَّغل البصر ي الخارجي بشكل آمن.

دعم المشغل البصر ي الخارجي خاصية التوصيل والتشغيل. اتبع الخطوات التالية لإز الة المشغل بشكل أمن.

A- من شريط المهام بالكمبيوتر الخاص بك، انقر على أيقونة Safely Remove Hardware (إزالة الأجهزة بشكل أمن) ((ج)).

> B- عند ظهور رسالة Safely remove USB Mass Storage Device (إزالةَ جهاز التخزين العام من نوع USB بشكل آمن)، انفر على هذه

C- عند ظهور رسلة The device can now be safely removed from the computer إيمكن الآن إزالة الجهاز من الكمبيوتر بشكل آمن)، افصل كابل USB الذي هو على شكل حرف Y من الكمبيوتر الخاص بك.

ملاحظة: لا تقد بفصل كابل USB الذي هو على شكل حرف Y عند بدء تشغيل النظام أو عند وميض مصباح المؤشر الخاص بالمشغل البصر ي الخارجي.

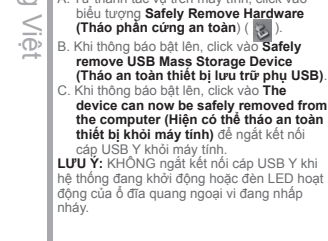

**安全从系统移除光驱。**

**外接光驱支持即插即用功能。请依照以下步骤**

# *If your computer cannot detect the external optical drive, follow the steps*

# *Troubleshooting*

#### **If your computer cannot detect the external optical drive, follow the steps below:**

- 1. Shut down your computer.
- 2. Check if the USB Y cable is connected properly. See Step 2 Connect the optical drive to your computer for details.
- 3. Turn on your computer.

**NOTE** For more technical service, contact your retailer or the ASUS Technical Support.

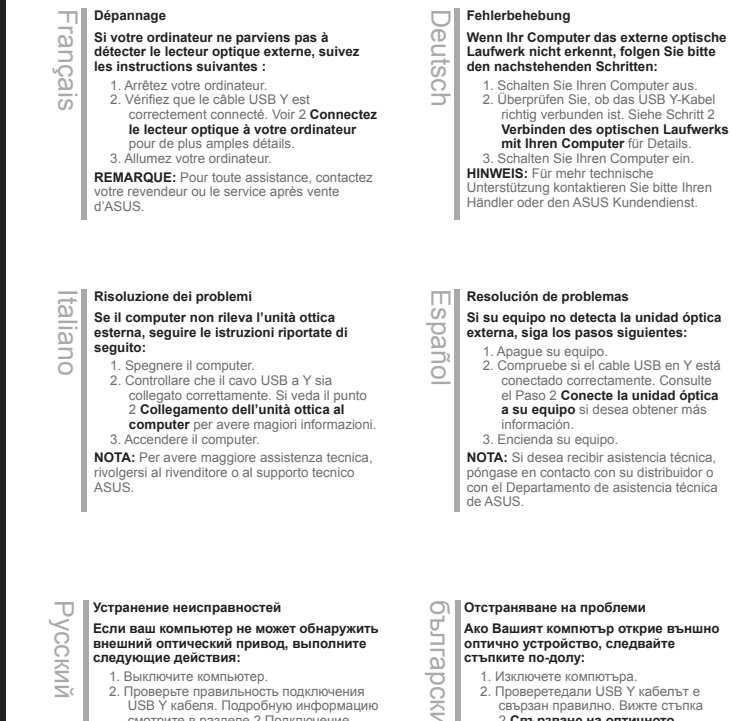

- 
- 2. Проверьте правильность подключения USB Y кабеля. Подробную информацию смотрите в разделе 2 Подключение оптического привода к компьютеру. 3. Включите компьютер.

#### **'ПРИМЕЧАНИЕ:** Для дополнительного

технического обслуживания обратитесь к вашему продавцу или в техподдержку ASUS.

- 2. Проверетедали USB Y кабелът е
- свързан правилно. Вижте стъпка 2 **Свързване на оптичното устройство към Вашия компютър**

за повече информация.

3. Включете компютъра си.

**ЗАБЕЛЕЖКА:** За техническо обслужване, свържете се с Вашия търговски представител или с техническата поддръжка на ASUS.

# $\blacksquare$   $\blacksquare$   $\blacks$ *Troubleshooting*

### **Odstraňování problémů Pokud počítač nemůže rozpoznat externí**

**optickou jednotku, postupujte podle následujících kroků:**

1. Vypněte počítač.

2. Zkontrolujte, zda je kabel USB Y řádně připojen. Podrobnosti viz Krok 2 **Připojte optickou jednotku k** 

**počítači.** 3. Zapněte počítač.

**POZNÁMKA:** Potřebujete-li další technickou pomoc, obraťte se na prodejce nebo na odbornou pomoc společnosti ASUS.

# **Probleemoplossing** Nederlands Nederlands

**Volg de onderstaande stappen als uw computer het externe optische station niet kan detecteren:**

1. Schakel uw computer uit.

2. Controleer of de USB-Y-kabel correct is aangesloten. Zie Stap 2 **Het optische station aansluiten op uw computer**  voor details.

3. Schakel uw computer in.

**OPMERKING:** neem contact op met uw leverancier of met de technische ondersteuning van ASUS voor meer technische ondersteuning.

# **Vianetsintä** Suomi

#### **Jos tietokoneesi ei voi havaita ulkoista optista asemaa, seuraa alla olevia vaiheita:**

- 1. Sammuta tietokone.
	- 2. Tarkasta, onko USB Y–kaapeli liitetty

oikein. Katso Vaihe 2 **Liitä optinen asema tietokoneeseesi** yksityiskohtia varten.

3. Laita tietokone päälle.

**HUOMAA:** Saadaksesi lisää teknistä palvelua ota yhteys myyjääsi tai ASUS-yhtiön tekniseen tukeen.

# **Hibaelhárítás** Magyar

#### **Amennyiben a rendszer nem érzékeli automatikusan a külső optikai meghajtót, kövesse a következő utasításokat:**

- 1. Kapcsolja ki a számítógépet.
- 2. Ellenőrizze, hogy az USB Y kábel megfelelően csatlakozzon a számítógéphez. A részletekért lásd a **Az optikai meghajtót csatlakoztassa**

**a számítógéphez** 2. pontját. 3. Kapcsolja be a számítógépet.

#### **MEGJEGYZÉS:** Bővebb technikai információért keresse fel a forgalmazót vagy

az ASUS Terméktámogató Részlegét.

#### **Fejlfinding**

**Hvis computeren ikke kan genkende det eksterne, optiske drev, skal du gøre som følger:** Dansk

- 1. Sluk for computeren.
- 2. Tjek, om USB Y kablet er korrekt tilsluttet. Se Trin 2 **Forbind det optiske drev til**
- **din computer** for yderligere oplysninger. 3. Tænd for computeren.

**BEMÆRK:** For vderligere teknisk service, kontakt din forhandler eller ASUS Teknisk Hjælp.

#### **Tõrkeotsing**

#### **Kui arvuti ei suuda välist optilist seadet tuvastada, siis järgige alltoodud samme:** Eesti

1. Sulgege arvuti. 2. Kontrollige, kas USB Y kaabel on korralikult ühendatud. Üksikasju vt sammust 2 **Ühendage optiline seade arvutiga**.

3. Lülitage arvuti sisse. **MÄRKUS:** Täiendavaks tehniliseks teeninduseks võtke ühendust ASUS'e tehnilise toega.

- **Αντιμετώπιση Προβλημάτων**
- **Αν ο υπολογιστής σας δεν μπορεί να**
- **ανιχνεύσει την εξωτερική οπτική μονάδα, ακολουθήστε τα παρακάτω βήματα:** Ελληνικά
	- 1. Κλείστε τον υπολογιστή σας.
	- 2. Ελέγξτε αν το καλώδιο USB Y είναι σωστά συνδεδεμένο. Δείτε το Βήμα 2 **Σύνδεση της οπτικής μονάδας στον υπολογιστή**
	- για λεπτομέρειες. 3. Ενεργοποιήστε τον υπολογιστή σας.

**ΣΗΜΕΙΩΣΗ:** Για περισσότερη τεχνική υποστήριξη, επικοινωνήστε με το κατάστημα λιανικής πώλησης ή την Τεχνική Υποστήριξη της ASUS.

**Pemecahan Masalah** π Bahasa Indonesia

9S  $\omega$ **Indo** 元 S  $\overline{\Omega}$ 

#### $\overline{\omega}$ **Jika komputer tidak mendeteksi external**  ⊃

**optical drive, ikuti langkah-langkah berikut:**

- 1. Matikan komputer. 2. Periksa apakah kabel USB Y tersambung dengan benar. Lihat Langkah 2
- **Sambungkan penggerak optik ke komputer** untuk lebih jelasnya.
- 3. Matikan komputer.

**PERHATIAN:** Untuk layanan teknis, hubungi penjual atau Dukungan Teknis ASUS.

**Traucējummeklēšana** Latviski

#### **Ja jūsu dators nevar atklāt ārējo optisko draivu, tad izpildiet sekojošos soļus:**

1.Izslēdziet jūsu datoru. 2. Pārbaudiet, vai USB Y kabelis ir pareizi savienots. Sīkākai informācijai, skatiet soli 2 **Pievienojiet optisko draivu jūsu datoram**. 3. Ieslēdziet jūsu datoru.

**PIEZĪME:** Tehniskā servisa pakalpojumiem sazinieties ar jūsu izplatītāju vai ar ASUS tehnisko atbalstu.

#### $\overline{U}$ **Menyelesaikan masalah** Bahasa Malaysia  $\overline{\omega}$ **Jika komputer anda tidak dapat**  ⊃ **mengesan pemacu optik luaran, ikut**  es<br>S **langkah di bawah:** 1. Matikan komputer anda.

S

- نة 2. Periksa sama ada kabel USB Y Nala disambungkan dengan baik. Lihat Langkah 2 **Sambungkan pemacu optik pada komputer anda** untuk
	- mendapatkan maklumat. 3. Hidupkan komputer anda.

**NOTA:** Untuk mendapatkan perkhidmatan

 $\overline{\Omega}$ teknikal, hubungi peruncit anda atau Sokongan Teknikal ASUS.

#### **Rozwiązywanie problemów**

#### **Jeśli komputer nie wykrywa zewnętrznego napędu optycznego, wykonaj podane poniżej czynności:** Pols

- 1. Wyłącz komputer.
- 2. Sprawdź, czy jest prawidłowo podlączony kabel USB Y. Szczegółowe informacje znajdują się w czynności 2 **Podłączanie napędu optycznego do**

**komputera**.

3. Włącz komputer.

**UWAGA:** W celu uzyskania dalszych informacji technicznych, skontaktuj się ze sprzedawca lub z pomocą techniczną **ACLIC** 

# **Remedierea defecţiunilor** Română

**Dacă computerul dvs nu poate detecta drive-ul optic extern, urmaţi paşii de mai jos:**

1. Închideți computerul.

28 октября 29 октября 2006 года в 2006 года в 2006 года в 2006 года в 2006 года в 2006 года в 2006 года в 2006<br>28 октября 2006 года в 2006 года в 2006 года в 2006 года в 2006 года в 2006 года в 2006 года в 2006 года в 200

- 2. Verificaţi dacă este corespunzător conectat cablul USB Y. Vezi Pasul 2 **Conectează drive-ul optic la**
- **computer** pentru detalii. 3. Porniti computerul.
- 

**NOTĂ:** Pentru detalii service mai tehnice, contactați vânzătorul sau Asistența Tehnică ASUS.

#### **Trikčių šalinimas**

Lietuvių

#### **Jeigu kompiuteris neatpažįsta išorinio optinio disko, sekite žemiau aprašytus žingsnius:**

1. Išjunkite kompiuterį.

- 2. Patikrinkite ar tinkamai prijungtas USB Y laidas. Detalesnės informacijos ieškokite 2 žingsnyje **Prijunkite optinį diską prie kompiuterio.**
- 3. liunkite kompiuteri.

**PASTABA:** Jei reikia daugiau techninės pagalbos, susisiekite su pardavėju arba ASUS techniniu aptarnavimu.

# **Feilsøking** Norsk

#### **Hvis PC-en ikke kan oppdage den**

**eksterne optiske stasjonen kan du følge** 

**trinnene nedenfor:**

- 1. Slå av PC-en.
- 2. Kontroller om USB Y-kabelen er riktig tilkoblet. Se trinn 2 **Koble den optiske stasjonen til PC-en** for flere opplysninger.
- 3. Slå på PC-en.

**MERK:** For mer teknisk service kan du kontakt forhandleren eller teknisk støtte hos A CI IC

# **Resolução de problemas** Português

#### **Se o seu computador não detectar a unidade óptica, siga os passos indicados abaixo:**

- 
- 1. Desligue o computador. 2. Verifique se o cabo USB Y está
- correctamente ligado. Consulte o Passo 2 **Ligue a unidade óptica ao computador** para obter mais detalhes.
- 3. Ligue o computador.

**NOTA:** Para serviço mais técnico, contacte o seu vendedor ou o Suporte técnico ASUS.

#### **Riešenie problémov**

**Pokiaľ váš počítač nedokáže zistiť**  Slovensky

#### **externú optickú mechaniku, postupujte podľa dolu uvedených krokov:**

1. Vypnite počítač.

3. Zapnite počítač. **POZNÁMKA:** Ďalšiu technickú pomoc získate u predajcu alebo technickej podpory

spoločnosti ASUS

2. Skontrolujte správnosť pripojenia USB Y kábla. Podrobnosti nájdete v kroku 2 **Pripojenie optickej mechaniky k počítaču**.

# $\omega$ **Iskanje in odstranjevanje motenj** Slovenščina

**Če vaš računalnik ne more zaznati zunanjega optičnega gonilnika, sledite naslednjemu postopku:**

1. Izključite vaš računalnik.<br>2. Preverite, da je vaš USB Y kabel pravilno 2. Preverite, da je vaš USB Y kabel pravilno priključen. Glej korak 2 **Povežite optični gonilnik z računalnikom** za več podrobnosti. Svenska

3. Zaženite vaš računalnik.

**OPOMBA:** Za izdatnejšo tehnično podporo kontaktirajte vašega prodajalca ali ASUS tehnično podporo.

#### **Felsökning**

**Sorun Giderme**

#### **Om din dator inte kan hitta den externa optiska enheten följ stegen nedan:**

- 1. Stäng av datorn.
- 2. Kontrollera om USB Y-kabeln är ordentligt ansluten. Se Steg 2 **Anslut den optiska enheten till din dator** för detaljer.
- 3. Slå på datorn.

**Bilgisayarınız harici optik sürücüyü algılamıyorsa, aşağıdaki adımları takip edin:**

2. USB Y kablosunun doğru şekilde bağlanıp bağlanmadığını kontrol edin. Ayrıntılar için **Optik Sürücüyü Bilgisayarınıza Bağlayın** Aşama 2'ye bakınız. 3. Bilgisayarınızı açın.

**NOT:** Daha fazla teknik yardım için, satıcınız veya ASUS Teknik Destek ile temasa geçin.

1.Bilgisayarınızı kapatın.

**NOTERA:** För mer teknisk service kontakta din återförsäljare eller ASUS tekniska support.

**Khắc phục sự cố** Tiếng Việt

Nếu máy tính không thể nhận dạng ổ đĩa quang ngoại vi, hãy thực hiện các bước dưới đây:

1. Tắt máy tính.

- 2. Kiểm tra xem cáp USB Y đã được kết nối đúng cách hay chưa. Xem Bước 2 **Connect the optical drive to your**
- **computer (Kết nối ổ đĩa quang với máy tính)** để biết thêm chi tiết. 3. Bật máy tính.

**LƯU Ý:** Để được hỗ trợ thêm về dịch vụ kỹ thuật, hãy liên hệ với cửa hàng bán sản phẩm hoặc Bộ phận hỗ trợ kỹ thuật của ASUS.

#### **Ақаулықтарды жою**

- **Компьютер сыртқы оптикалық**
- **жетекті анықтай алмаса, төмендегі**  Қазақ
	- **қадамдарды орындаңыз:**
	- 1. Компьютерді өшіріңіз.
	- 2. USB Y кабелі дұрыс жалғанғанын тексеріңіз. Мәлімет алу үшін
	- «**Оптикалық жетекті компьютерге қосу**» атты 2-қадамды қараңыз. 3. Компьютерді қосыңыз.

**ЕСКЕРТПЕ:** Қосымша техникалық қызмет алу үшін сатушыға немесе ASUS компаниясының техникалық қолдау қызметіне хабарласыңыз.

**การแก้ไขปัญหา ไทย**

owensc

 $\frac{1}{2}$ 

Українська

кратно-ка

#### **ถ้าคอมพิวเตอร์ตรวจไม่พบออปติคัลไดรฟ์ภายนอก ให้ปฏิบัติตามขั้นตอนด้านล่าง:**

- 
- 
- 
- **หมายเหตุ:** สำ หรับบริการด้านเทคนิคเพิ่มเติม
- ให้ติดต่อร้านค้าปลีกของคุณ หรือฝ่ายสนับสนุนด้านเทคนิคของ  $\triangle$ SUS

#### **Усунення несправностей Якщо комп'ютер не здатний визначити зовнішній оптичний дисковод, виконайте наступні кроки:** 1. Вимкніть систему комп'ютера. 2. Перевірте, чи правильно підключений кабель USB Y. Подробиці див. у Кроці 2 **Підключіть оптичний дисковод до комп'ютера.** 繁體中文

#### 3. Вимкніть комп'ютер.

**ПРИМІТКА:** Щоб отримати більш специфічне технічне обслуговування, зверніться до розповсюджувача або технічної підтримки ASUS.

若您的电脑无法侦测到外接光驱,请执行以下步骤:

2. 检查 USB Y 数据线是否连接正确。详细内容请 参考步骤 2 「将光驱连接到您的电脑」。

注意 : 更多技术服务,请联络您的经销商或华硕技术

#### 光学ドライブをコンピュータに接続する

- お使いのコンピュータで光学ドライブが検出されない場合 は、次の手順で問題を解決してください : 1.コンピュータをシャットダウンします。 日本語
	- 2. USB Y ケーブルが正しく接続されていることを確認 します。詳細はステップ2の「光学ドライブをコンピュ ータに接続する 」をご参照ください。 3. コンピュータの電源を ON にします。
	- 注意:問題が解決しない場合など、技術的なサポートサ ービスをご利用される場合は、販売店または ASUS のサ ポートセンターにご相談ください。

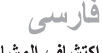

## اكتشاف المشاكل وإصلاحها

.<br>إذا لم يستطيع الكمبيوتر. الخاص بك اكتشاف المشغل البصر ي الخاص بك، اتبع الخطوات الوارد ذكر ها أدناه:

١ - قم بابقاف نشغيل الكمبيوتر .

- ٢- تحقق من توصيل كابل USB الذي هو على شكل حرف Y بشكل صحيح. انظر لخطوة ٢ Connect the optical drive to your computer (توصيل المشغل البصر ي بالكمبيوتر الخاص بك) للحصول على التفاصيل.
	- ٣- قرينشغيل الكمبيوتر [

**ملاحظة:** للحصول على المزيد من الخدمات الفنية، اتصل ببانع التجزئة الخاص بك أو خدمة الدعم الفني الخاصة بشركة ASUS.

# رفع عيب

#### اگر کامپیوترتان نمیتواند در ایو نور ی خارجی را تشخیص دهد، مراحل زیر را انجام دهید:

- ١. كامپيوتر خود را خاموش كنيد.
- ۲. کابل USB همراه Y را وارسی کنید تا به درستی وصل شده باشد. برای جزئیات بیشتر به
	- مرحله ٢ Connect the optical drive to your computer (درايو

نور ی را به کامپیوتر خود وصل کنید) مر اجعه کنید.

۳. کامپیونز خود را روشن کنید.

توچه: بر ای دریافت خدمات فنی بیشتر ، با فروشنده خود یا پشتیبانی فنی ASUS تماس بگیرید.

疑难排解

簡体中文

支持。

1. 关闭您的电脑。

3. 开启电脑。

# - 1. ปิดคอมพิวเตอร์ของคุณ.<br>- 2. ตรวจดว่าสายเคเบิล Y USB

- . เชื่อมต่ออยู่อย่างเหมาะสม สำหรับรายละเอียด ให้ดูขั้นที่ 2<br>**เชื่อมต่อออปติคัลไดรฟ์เข้ากับคอมพิวเตอร์ของคุณ.**<br>3. เปิดคอมพิวเตอร์ของคณ์.
- 

- 
- **若您的電腦無法偵測到外接光碟機,請執行以下步 驟:**
- 2. 檢查 USB Y 排線是否連接正確。詳細內容請 參考步驟 2 「將光碟機連接到您的電腦」。 3. 開啟電腦。 **注意 :** 更多技術服務,請連絡您的經銷商或華碩 技術支援。
- **疑難排解**

Türkçe

- 1. 關閉您的電腦。
- 

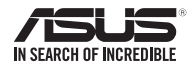

# SDRW-08U7M-U

*For a superior burning experience*

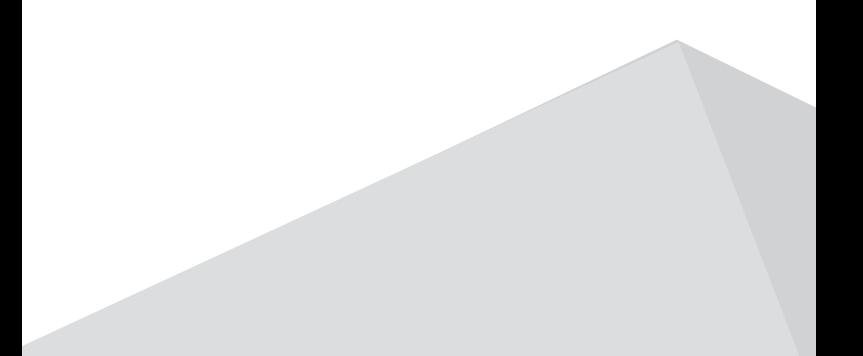